## **PROGRAMMABLE CALCULATOR**

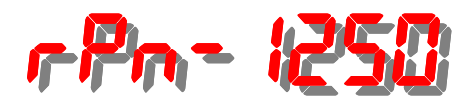

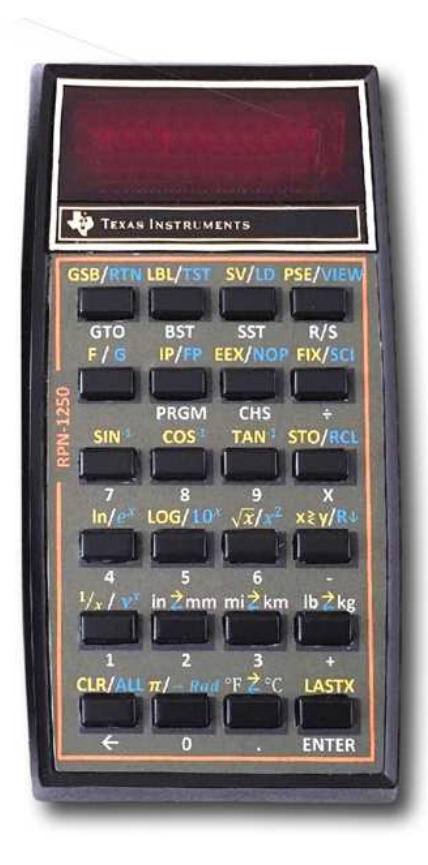

**User Manual**

## Programmable calculator RPN-1250

## User manual

Calculator version 4.1 © Benoit Maag

June 2024

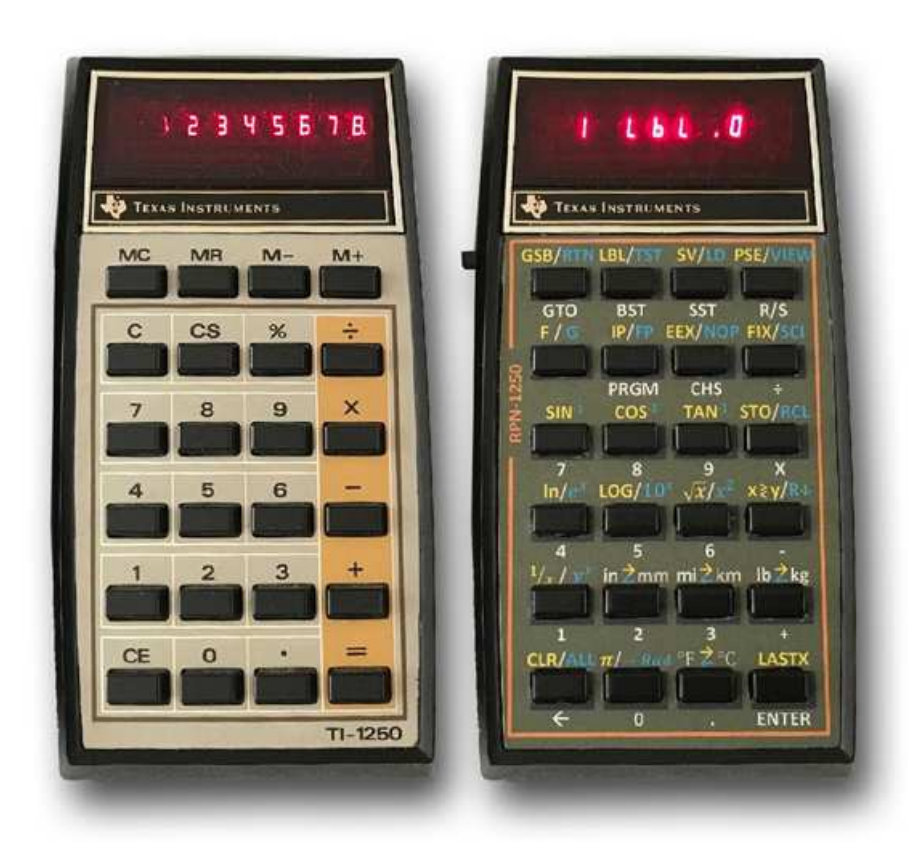

**HHC 2018** : Repurposing Old TI Calculators

https://www.youtube.com/watch?v=mxwn67G2P60

#### **Benoit Maag** :

Repurposing a TI-1250 to create an RPN-1250 calculator

## **Sommaire**

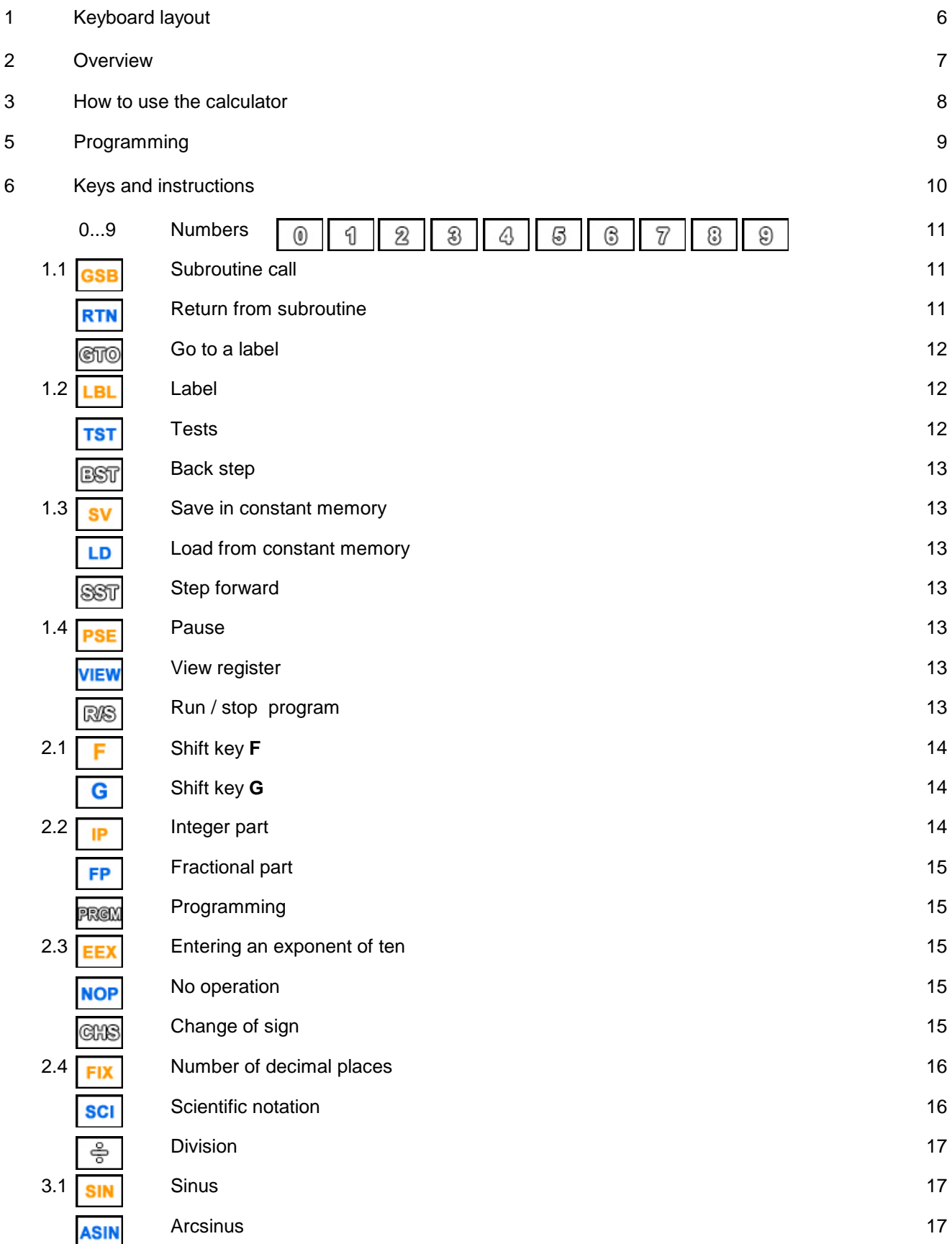

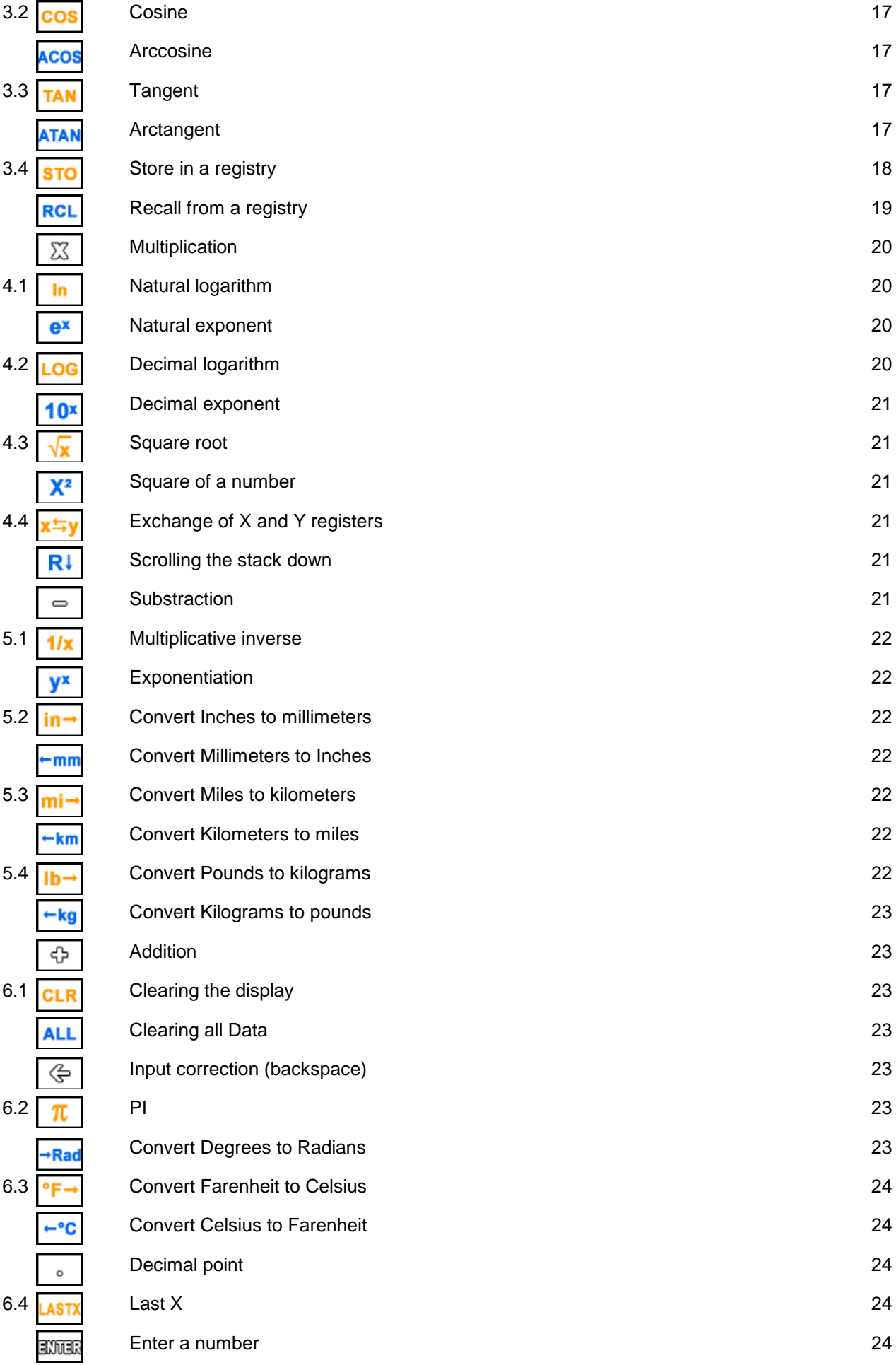

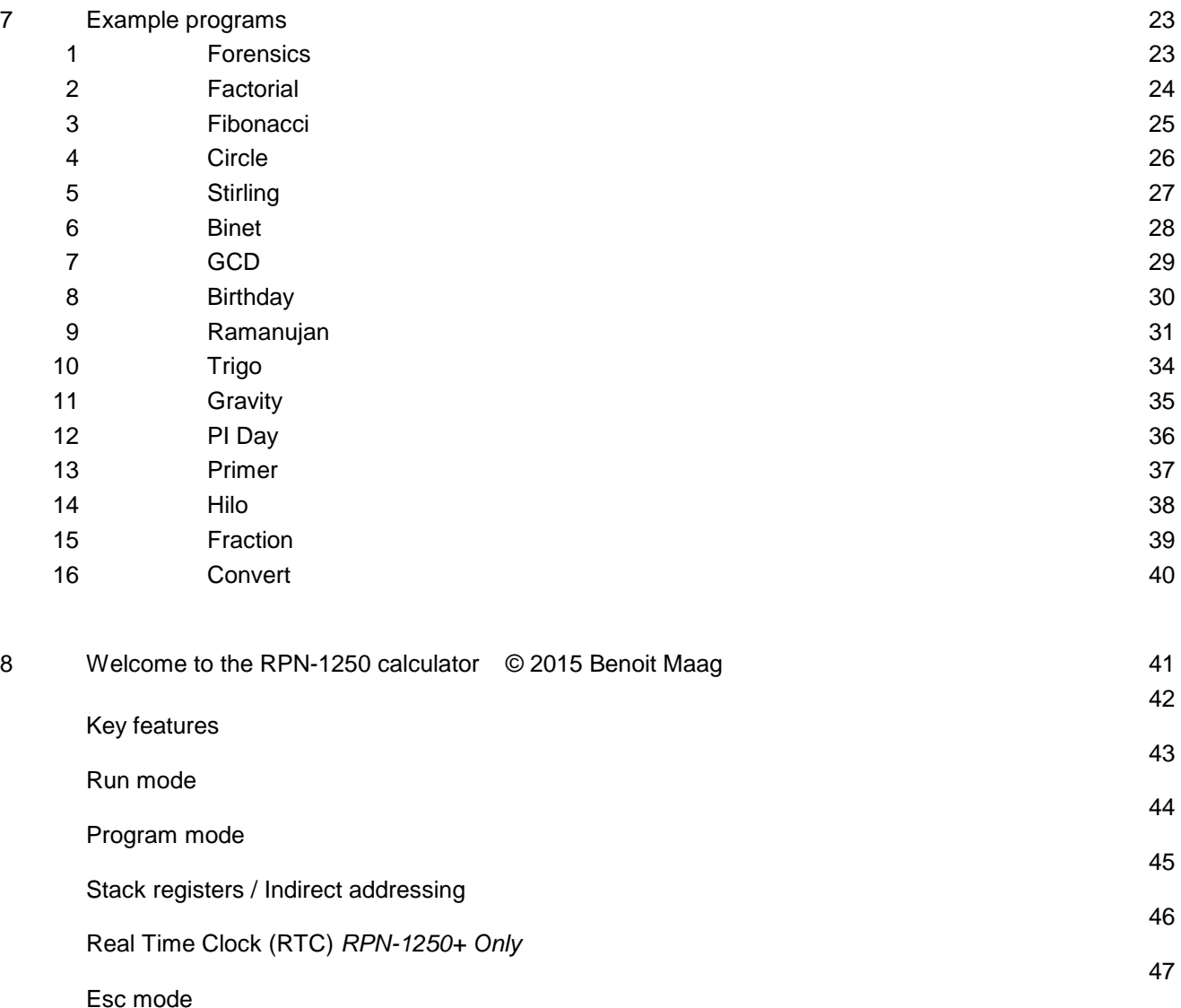

## 1. Keyboard layout

The **RPN-1250** keyboard has 24 keys.

The basic functions of each key are written in white below the key concerned.

The functions writed in orange above each key, on the left, are activated by preceding the press of the key concerned by a press of the **F** key.

The functions writed in blue above each key, on the right, are activated by preceding the press of the key concerned with two presses of the **F** key, i.e. the equivalent of **G**.

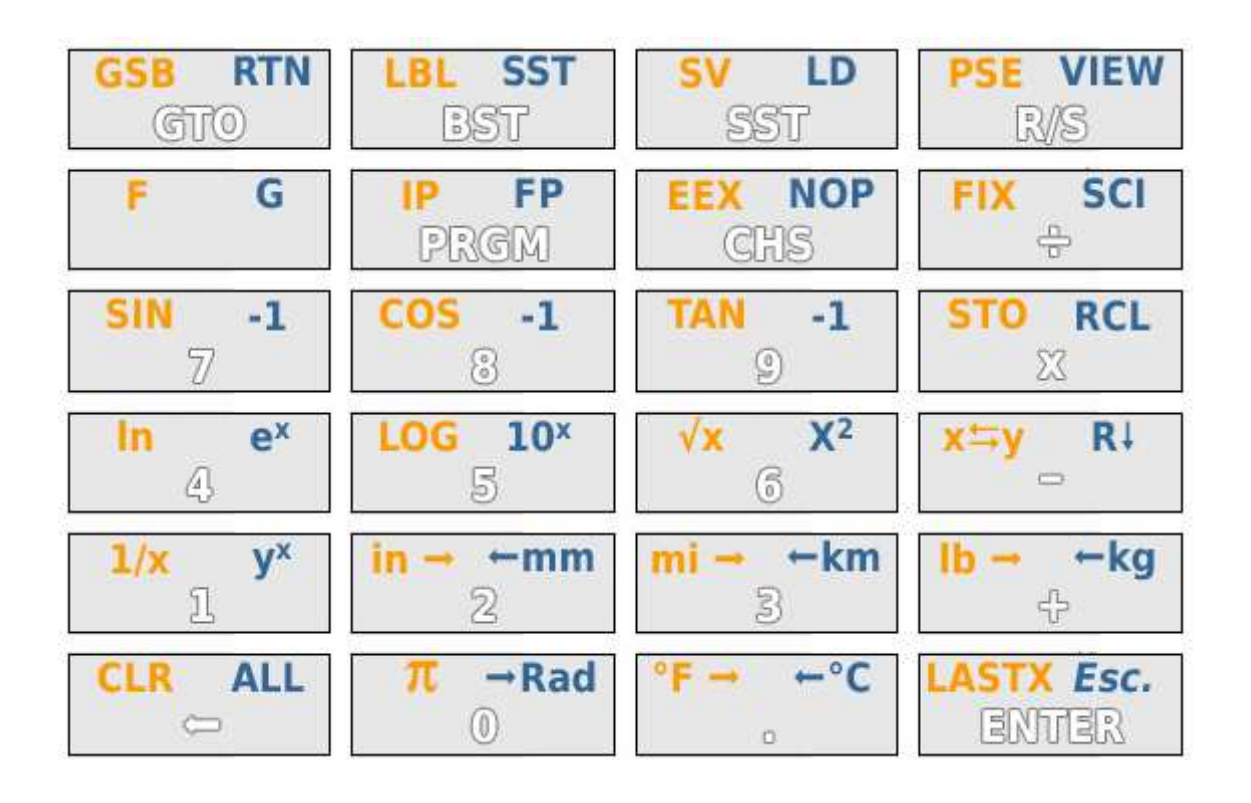

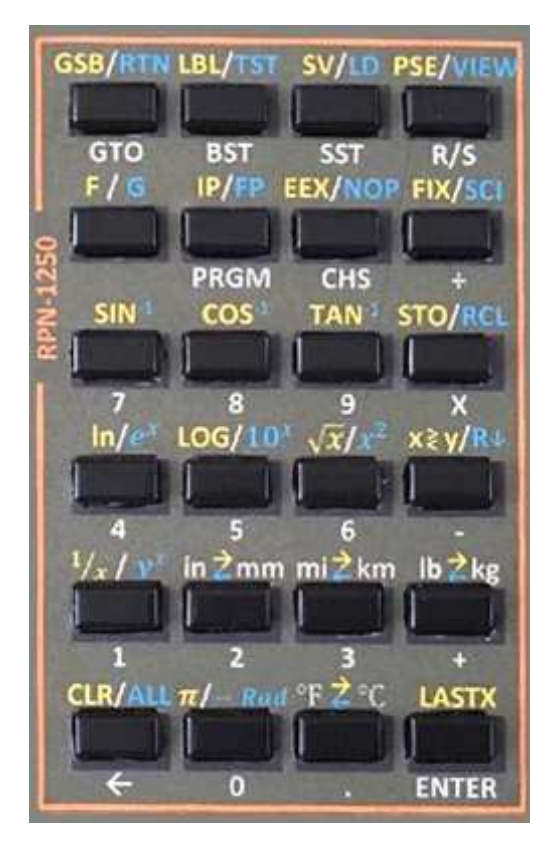

## 2. Overview

Based on a Texas Instruments **TI-1250** calculator, the **RPN-1250** calculator has a 64 KB Microchip *PIC 18F2680* flash chip with an 8-digit, 7-segment *MAX7219* LED driver. The software is programmed in **C** with the Microchip *MPLAB X IDE*.

The **RPN-1250** calculator has 98 program steps and 20 registers in volatile memory. These programs and registers can be saved, in programming mode, in three different constant memory areas.

#### **Features** :

- 4-level scientific RPN stack with conversions,
- 20 memories (0 to 9 and .0 to .9) with arithmetic store and recall,
- Possible backup of the stack and registers in the "constant" flash memory of the PIC,
- 98 programmable steps (like the HP-29C) with alphanumeric display of program,
- 3 program saving areas in the "constant" flash memory of the PIC,
- $\bullet$  20 labels (0 to 9 and .0 to .9).
- subroutines (GSB, RTN),
- 12 possible tests  $(X=0, X<-0, X=y, X->y, ...)$
- PAUSE and VIEW functions,
- step by step execution (SST),
- conversions (in  $\leq$ mm, mi $\leq$ km, lb $\leq$ kg, °F $\leq$ °C),
- Speed ??approximately 8 times higher than an HP-41C...

Deviations from the HP-29C calculator :

- No increment or decrement instructions (ISZ, DSZ)
- No indirect addressing
- No absolute value (ABS) [replaceable by x<0 ? CHS]
- No polar/rectangular conversions

## 4. How to use the calculator

The **RPN-1250** calculator is equipped with a single-line, 8-character (alpha)numeric LED display.

Power is provided by a 9 Volt 6LR61 battery and the calculator turns on and off using the switch located on its left :

- **ON** : positioned at the top,
- **OFF** : positioned at the bottom.

#### **3 modes of use are possible :**

#### • **"Execution" mode**

is the mode in which the calculator is used to make calculations and conversions or launch the execution of the program loaded in volatile memory.

The stack and the used registers, being in volatile memory, are reset each time the calculator is turned on, but can be kept in constant memory.

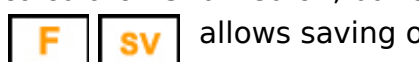

allows saving of the stack and registers in constant memory.

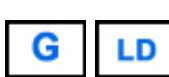

allows you to reload the stack and registers from constant memory.

The execution of a program loaded in volatile memory is done

- either by positioning at the start of memory (step 00) via  $\frac{1}{R}$  then  $\frac{1}{R}$  to launch execution (after entering the data required by the program)

- either by positioning at the starting label of the program via  $\circled$  following the label concerned (0 to 9 or .0 to .9) then  $\|\mathbb{R}\|$  to launch the execution (after entering the data required by the program)

- either by directly launching the program via  $GSB$  followed by the label concerned (0 à 9 ou .0 à .9) (after entering the data required by the program).

A program can also be executed step by step to check that it is functioning correctly. The launch is done in this case by positioning in the program either by  $RTN$  or by and using  $\sqrt{SST}$  to advance step by step.

#### • **"Program" mode**

is the mode in which programs are entered and can be edited.

#### • **"Esc." mode**

- $\Rightarrow$  is the mode in which the brightness can be adjusted.
- 
- $\Rightarrow$  a display test can also be performed.
- 

⇒ and all alphanumeric characters can be viewed. CHS

## 5. Programming

Writing a sequence of keys into the program memory is called a program. The program turns the calculator into a powerful tool.

The program memory consists of 4 independent program areas :

- Working memory which is memory for input and program execution. This memory is volatile and is erased when the calculator is turned off..
- 3 backup memories in which working memory can be saved. These 3 memories are constant and preserved when the calculator is turned off.

Each program area contains 98 program steps, so a total of 294 program steps are available in reserve.

20 labels, numbered 0 to 9 and .0 to .9, can be used.

Programming mode is activated with the key FROM.

The content of the program is displayed alphanumerically on the display line in the form of step number followed by the text of the instruction.

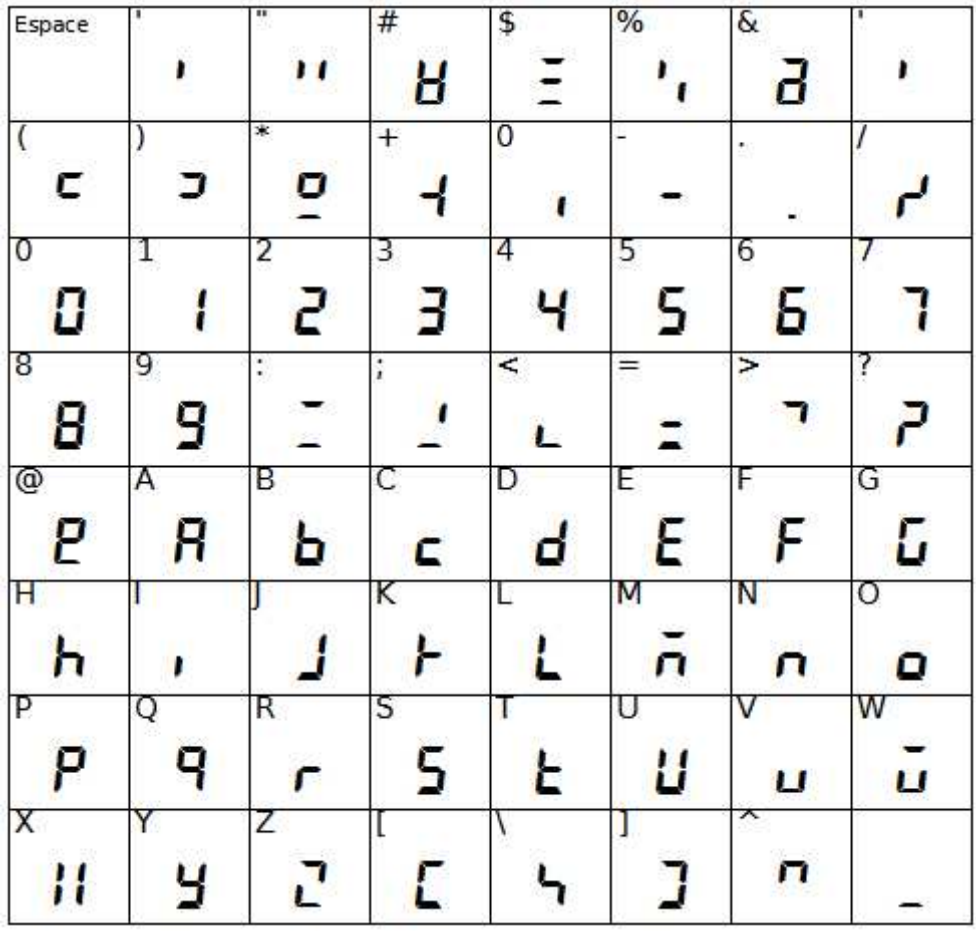

## **Keys and functions useful for programming :**

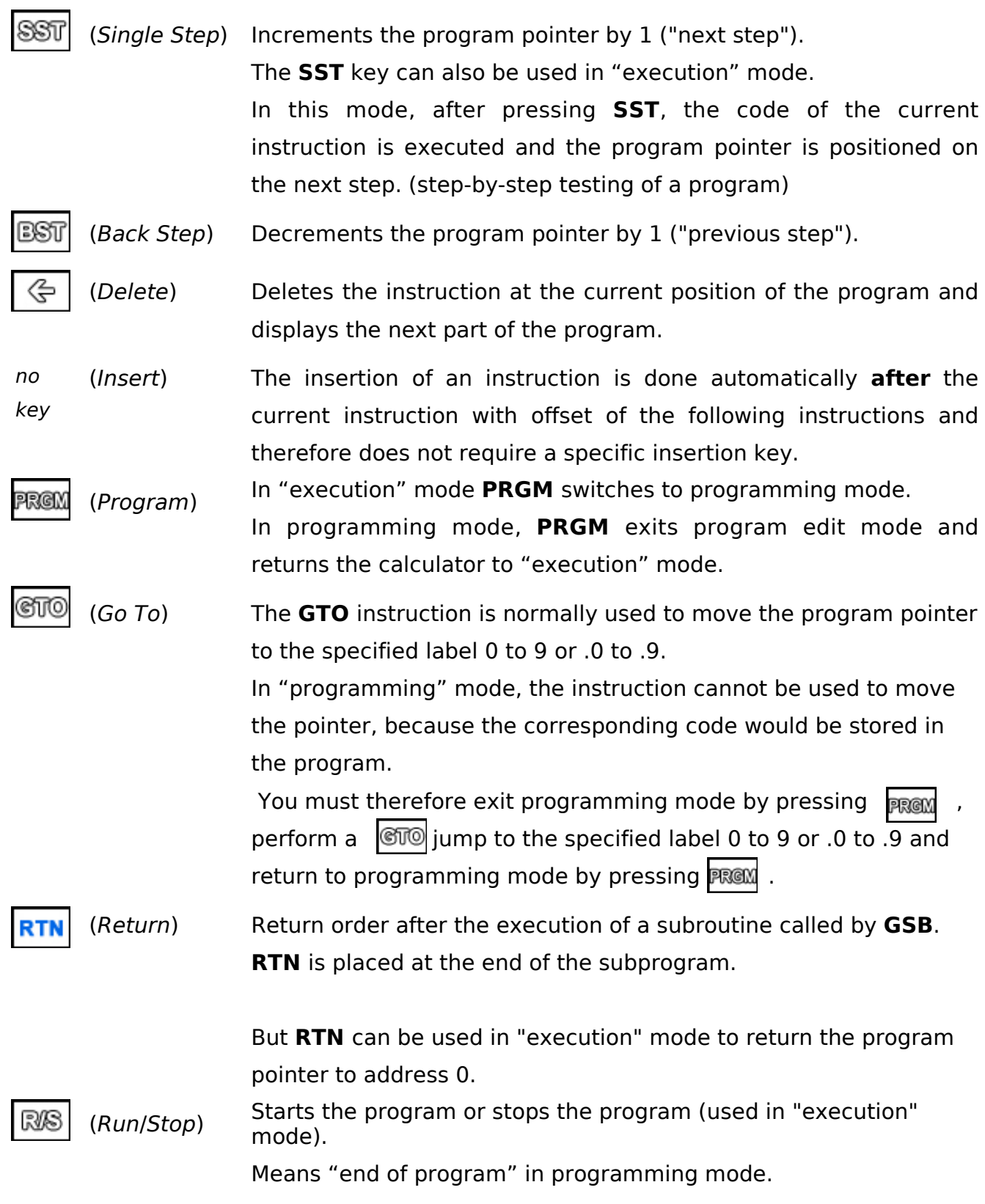

## 6. Keys and instructions

Each instruction has a step address followed by a title corresponding to a sequence of presses on one or more keys to express it.

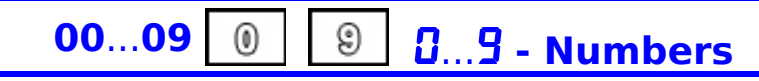

Base digits in the range 0 to 9 are used to enter numbers. They are also used to enter the mantissa of a number, enter the exponent, a memory register number, or a tag number.

The numbers are stored in the program with a code from 0 to 9 without leading zero.

1.1 **F** GSB  $55b$  - Subroutine call

The **GSB** (GoSuB) key is used to call a subroutine using as parameter the numerical code from 0 to 9 or .0 to .9 of the called label.

If the **GSB** instruction is used in "execution" mode, the subroutine is executed immediately.

A subroutine ends with the **RTN** instruction to ensure the subroutine returns to the calling program.

Example :

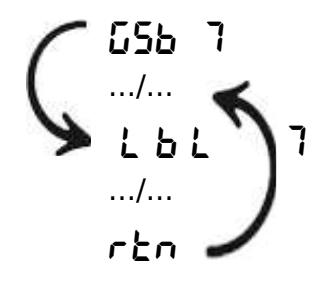

#### G **RTN** RTN **- Return from subroutine**

A subroutine called via **GSB** ends with the **RTN** instruction which ensures the subroutine returns just after the calling **GSB** instruction.

In "execution" mode, **RTN** positions the program pointer on step 0.

## **CTO**

## GTO **- Go to a label**

**GTO** allows you to perform an unconditional jump in a program. It has as parameter a numerical code from 0 to 9 or .0 to .9 corresponding to a label (**Lbl**) of the program. When the **GTO** instruction is used in "execution" mode, the program pointer is positioned on the corresponding label.

Example :

 $5$ to  $B$ .../... LBL.8

# 1.2 **F** LBL *LbL* - Label

The **Lbl** instruction can be used to mark the start of a sequence in the program as a label.

20 labels can be used from **Lbl** 0 to **Lbl** 9 and from **Lbl** .0 to **Lbl** .9.

The label number is specified as numeric parameter 0 to 9 or .0 to .9 of the **Lbl** instruction.

You can jump to the labeled location in the program using the **GTO** jump instruction or the **GSB** subroutine call instruction..

#### G x=0 **...** X<=Y **- Tests TST**

The test instructions allow you to compare the **X** register (display contents) with either the value zero (0) or with the **Y** register.

If the test is satisfied, the instruction following the test instruction is executed; otherwise, the command following the test is ignored and execution continues after.

The comparative tests are :

comparison between X and zero comparison between X and **Y**

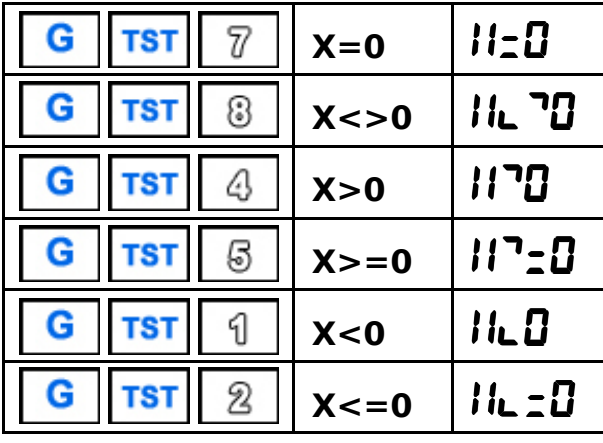

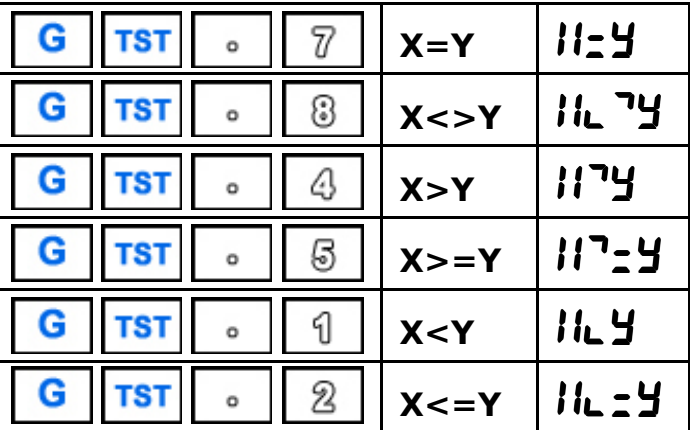

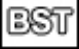

## b<sup>5</sup>k - Back step

The BST (Back Step) key in programming mode returns to the previous step.

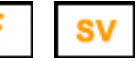

## **Su - Save in constant memory**

In "execution" mode the **SV** (Save) function allows saving in constant memory (or continuous memory) of registers and the stack.

In programming mode, programs can be saved in 3 constant memory zones of your choice by specifying 1, 2 or 3 behind the **SV** command.

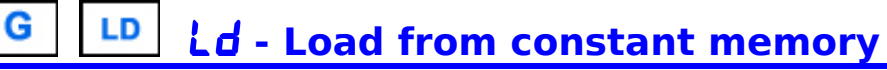

In "execution" mode, the **LD** (Load) function allows you to reload the registers and the stack saved in constant memory (or continuous memory). In programming mode, a program can be reloaded from one of the 3 constant memory zones of your choice by specifying 1, 2 or 3 behind the **LD** command..

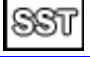

## **SSE** - Step forward

The **SST** (Single Step) key advances one step in programming mode. In "execution" mode, the program instruction, on which the pointer is positioned, is executed, allowing the program to be executed step by step for debugging purposes. Warning: in this case of step-by-step testing of the program if a subroutine is called, the return of the subprogram (**RTN**) works as in "execution" mode and returns to step  $\Omega$ .

**1.4 F** PSE PRUSE - Pause

The **Pause** command stops program execution briefly and displays the contents of the **X** register for the duration of the pause.

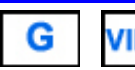

# VIEW **ui E** - View register

In a program, the **VIEW** command displays the contents of a register without stopping program execution.

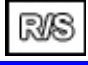

## R/S **- Run / stop program**

The **R/S** (Run/Stop) key can be used to start or stop a running program.

At startup, the program starts executing from the current program step (the current address can be found by switching to **PRGM** programming mode).

In programming mode **R/S** indicates stopping of the program.

## **2.1 Shift key F**

The **F** key is used to change the meaning of the next key to an alternate function. After pressing **F**, the alternative function (in orange) of the next key is then executed. A second press on **F** activates the alternative function **G**. A third press of **F** cancels the previous presses of **F**.

The title of the **F** key is not recorded in the program; it is the alternative title of the following key which is then displayed.

#### *Example:*

**In** is actually obtained by pressing  $\begin{bmatrix} \mathbf{F} \end{bmatrix}$  and displays  $\mathbf{L} \cap$ 

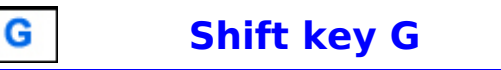

The **G** key is used to change the meaning of the next key to an alternate function.

This **G** function is already an alternative function of the **F** key.

After two successive presses of **G**, the alternative function (in blue) of the next key is then executed.

A third press on **G** cancels the previous presses on **G**.

The name of the **G** key is not recorded in the program, it is the alternative name of the next key which is then displayed.

#### *Example:*

 $\mathbf{e}^{\mathbf{x}}$  is obtained by  $\mathbf{G}$   $\mathbf{G}$   $\mathbf{G}$  but in reality by pressing on  $\mathbf{G}$ 

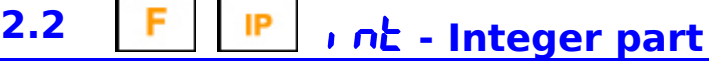

The **IP** (INTeger Part) key is used to remove digits after the decimal point from the number and to reduce the number to an integer.

The function has the same meaning as rounding to zero.

#### *Example :*

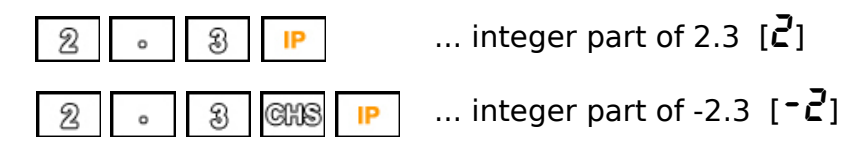

G **FP** FRAC **- Fractional part**

The **FP** (FRACtional Part) key is used to remove the digits before the decimal point from the number and to reduce the number to a fractional number.

#### *Example :*

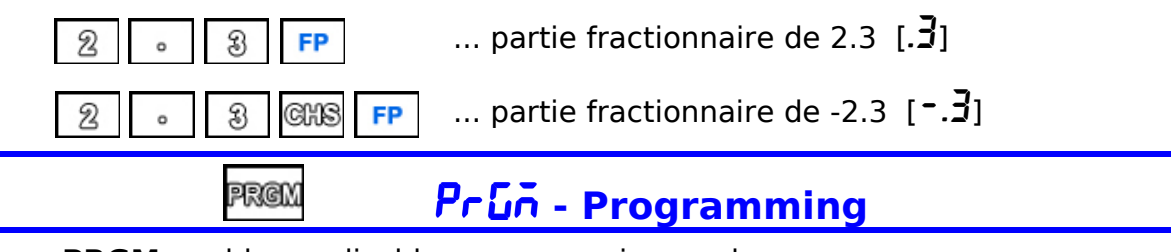

**PRGM** enables or disables programming mode.

# **2.3 F** EEX **EEI EEI EEI Entering an exponent of ten**

The **EEX** function allows you to enter a number multiplied by a power of 10.

If the key is pressed while entering a number, that entry displays the exponent at 00 while awaiting entry.

If the **X** register (display) is at zero, pressing **EEX** gives 1 as the **X** register value and displays the exponent at 00 while waiting for its entry.

The exponent can be negative using the **CHS** function.

In the event of overflow, the calculator displays  $\mathbf{u}\mathbf{u}\mathbf{f}\mathbf{r}\mathbf{F}\mathbf{L}\mathbf{u}\mathbf{u}$ 

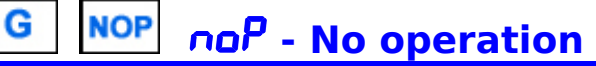

The **Nop** (No Operation) command is an "empty" command that does not perform any operations. It is only used to fill an unused step in the program.

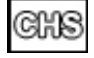

## CHS **- Change of sign**

The **CHS** key changes the sign of the number on the display.

Its use while entering the exponent of a number (power of ten) changes the sign of this exponent.

## **2.4 FIFIX F,** *I***I - Number of decimal places**

Using the **Fix** key, the number displayed on the screen is rounded to the specified number of decimal places.

The number 0 to 6 is entered as a parameter, representing the number of decimal places after the decimal point : 0 to 6.

In rounding mode, the number is padded from the right with zeros, up to the specified number of decimal places.

Rounding only affects the number display. Internally, the number (**X** register) continues to be memorized in full.

The rounding mode set also affects how very small numbers are displayed.

If the number of decimal places to display only concerns zero decimal places, the number is displayed in negative powers of 10.

#### *Examples :*

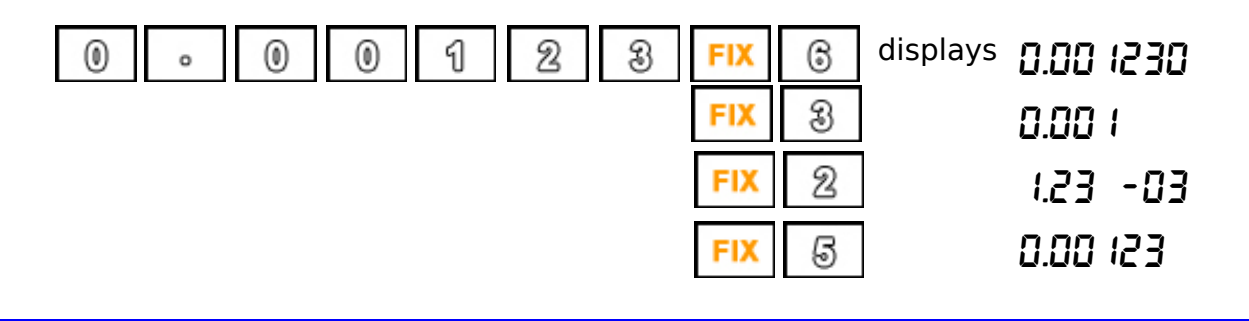

#### **SCI** SCI **- Scientific notation**

Using the **SCI** key, the number displayed on the screen is displayed as a power of ten rounded to the specified number of decimal places. The number 0 to 3 is entered as a parameter, representing the number of decimal places after the decimal point 0 to 3. In rounding mode, the number is padded from the right with zeros, up to the specified number of decimal places.

Rounding only affects the number display. Internally, the number (**X** register) continues to be memorized in full.

#### *Examples :*

G

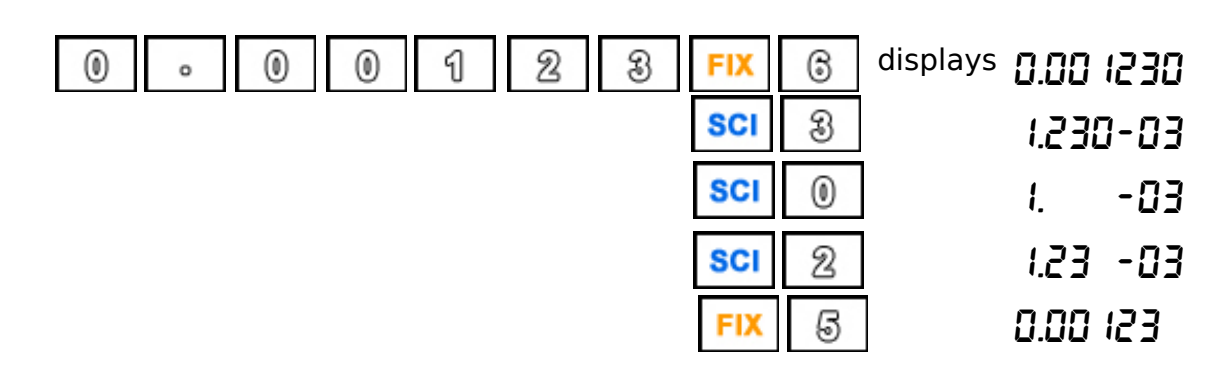

## / **- Division** The sign  $\div$  allows you to divide the first operand (in the stack) by the second operand (in register **X**) according to the principle of Reverse Polish Notation (RPN). *Example :* Division of 2.2 by 0.5  $g$  2007 0  $g$  5  $g$   $\approx$  4.4 **3.1** sin **- Sinus** The **sin** function calculates the sine of an angle in radians. The angle must be entered in radian. If the angle is in degrees it must first be converted into radians using the function **Deg-Rad**. *Example :*  $\sin(9^{\circ})$   $\theta$   $\rightarrow$ Rad SIN  $\left| \right|$  gives 0.156434 G **ASIN** Asin **- Arcsinus** The **sin-1** (Arcsine) function calculates the arcsine of an angle in radians. The angle must be entered in radians. If the angle is in degrees it must first be converted into radians using the function **Deg-Rad**. **3.2** | **F** |  $\cos$  | **coS** | **coSine** The **cos** function calculates the cosine of an angle in radians. The angle must be entered in radian. If the angle is in degrees it must first be converted into radians using the function **Deg-Rad**. G **ACOS** ACOS **- Arccosine** The **cos-1** (Arccosine) function calculates the arccosine of an angle in radians. The angle must be entered in radians. If the angle is in degrees it must first be converted into radians using the function **Deg-Rad**. **3.3** F TAN *ERn* - Tangent The **tan** function calculates the tangent of an angle in radians. The angle must be entered in radian. If the angle is in degrees it must first be converted into radians using the function **Deg-Rad**. G **ATAN** Atan **- Arctangent** The **tan-1** (Arctangent) function calculates the arctangent of an angle in radians. The angle must be entered in radians.

If the angle is in degrees it must first be converted into radians using the function **Deg-Rad**.

# **3.4 F** STO **5to** - Store in a registry

**STO** (*Store*) allows to store the displayed number in the data register 0 to 9 or .0 to .9. Register number 0 to 9 or .0 to .9 is entered as an instruction parameter.

**STO** (*Store*) can also be used "arithmetically" by inserting an operator before the register number (0 to 9 or .0 to .9) entered as a parameter.

#### *Example :*

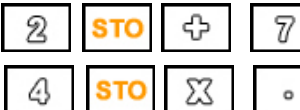

adds 2 to the contents of register 7

multiplies the contents of register .1 by 4

**STO** (*Store*) allows you to modify the contents of the stack registers ( **X**, **Y**, **Z** ou **T**). Warning: entering a number before the STO shifts the stack ! Arithmetic operators can also be used.

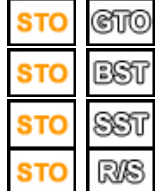

affects the **X** register in the stack.

affects the **Y** register in the stack.

affects the **Z** register in the stack.

affects the **T** register in the stack.

In addition to direct storage functions in registers 0 to 9, .0 to .9 and stack, **STO** (Store) can also store data indirectly in registers 1 to 29, register 0 being used as an index.

These 29 registers are the "standard" or "primary" registers for the first 15 which therefore correspond to registers R0 to R.5, and indirect registers for the following 14 which can only be used in indirect addressing.

The key to signify "Index" is the key **EXTER** 

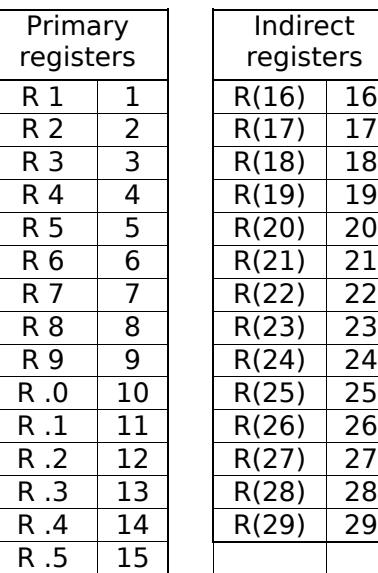

#### *Example* :

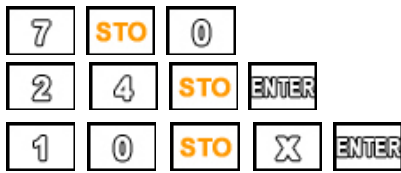

stores 7 as index value in register 0,

then stores the value 24 in the indirect register (R7)

multiplies by ten the contents of the register whose index is stored in register 0.

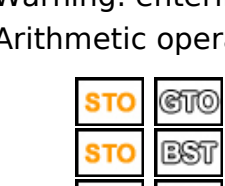

#### G **RCL rcL** - Recall from a registry

**RCL** (Recall) is used to recall a number from data register 0 to 9 or .0 to .9 to the display.

Register number 0 to 9 or .0 to .9 is entered as an instruction parameter.

**RCL** (*Recall*) can also be used "arithmetically" by inserting an operator before the register number (0 to 9 or .0 to .9) entered as a parameter.

#### *Example :*

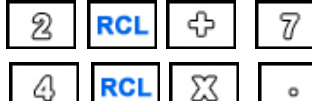

recalls the contents of register 7 and adds 2

 $\theta$  | recalls the contents of register .1 and multiplies by 4

Note : this arithmetic operation does not affect the contents of the register but only the displayed value.

**RCL** (*Recall*) allows you to recall the contents of a register from the stack **X**, **Y**, **Z** or **T**. Note : the number displayed shifts the stack !

Arithmetic operators can also be used.

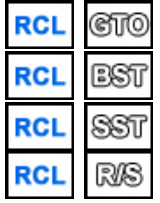

recalls the register **X** from the stack. recalls the register **Y** from the stack. recalls the register **Z** from the stack. recalls the register **T** from the stack.

In addition to the direct recall functions from registers 0 to 9, .0 to .9 and from the stack, **RCL** (Recall) can also recall data indirectly from registers 1 to 29, register 0 being used as index.

These 29 registers are the "standard" or "primary" registers for the first 15 which therefore correspond to registers R0 to R.5, and indirect registers for the following 14 which can only be used in indirect addressing.

The key to signify "Index" is the key

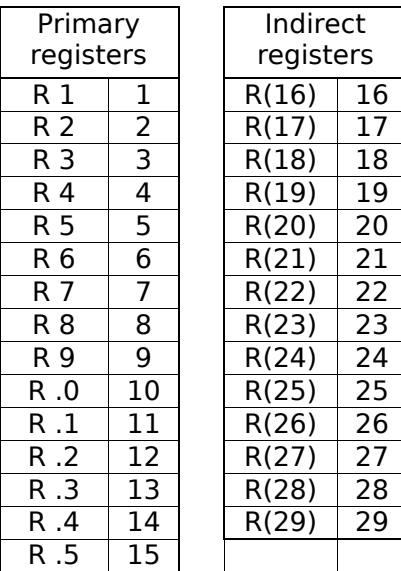

#### *Example* :

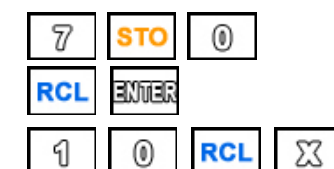

stores 7 as index value in register 0,

then recalls the value contained in the indirect register (R7)

ENTER recalls the contents of the register whose index is stored in register 0 and multiplies the display by 10.

## $\Sigma$

## \* **- Multiplication**

The sign **X** allows you to multiply the first operand (in the stack) by the second operand (in register **X**) according to the principle of Reverse Polish Notation (RPN).

#### *Example :*

Multiplication of 2.2 by 0.5

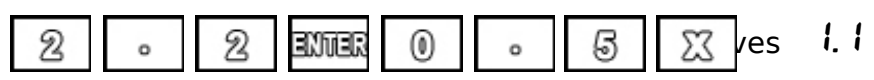

# **4.1 F In** *Ln* **- Natural logarithm**

**ln** calculates the natural logarithm of the displayed number.

This natural logarithm uses Euler's constant as a base with the value 2.718281828459 to be calculated.

The argument of the **ln** function must be a non-zero positive number.

In case of zero or negative number, the display will show the value  $dE$   $E$ rror (*data error*), as error indication.

#### *Example:*

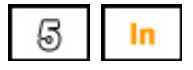

 $\overline{\text{S}}$  |  $\overline{\text{In}}$  calculates the natural logarithm of 5 = 1.609438

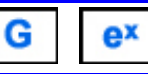

## EIIP - Natural exponent

The natural exponent is calculated from Euler's constant (value 2.718281828459) raised to the power X.

#### *Example:*

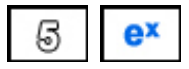

**ex** calculates the natural exponent of  $5 = 148.4131$ 

## **4.2 F** LOG **LoG** - Decimal logarithm

**LOG** calculates the decimal logarithm of the displayed number. The argument of the **LOG** function must be a non-zero positive number.

In case of zero or negative number, the display will show the value  $d\mathbf{r}$  Error (*data error*), as error indication. .

#### *Example:*

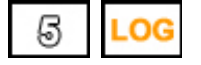

calculates the natural logarithm of  $5 = 0.698970$ 

#### ALOG **- Decimal exponent** G

**10<sup>X</sup>** calculates the decimal exponent of the number **X** displayed, i.e. 10 raised to the power of **X**.

#### *Example:*

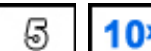

 $\sqrt{3}$  || 10<sup>x</sup> calculates the decimal exponent of 5 =  $\sqrt{0.0000}$ .

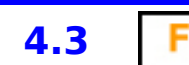

## **4.3**  $\boxed{F}$   $\boxed{\sqrt{x}}$  **59rb** - Square root

**VX** (*SQRT*) allows you to calculate the square root of a number. The number must not be negative.

In the case of a negative number, the display will show the value  $dE$   $E$ rror (*data error*), as error indication.

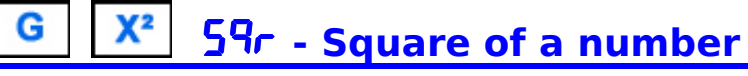

The **X 2** function calculates the square of a number, or the multiple of a number by itself.

# **4.4 F**  $x=5y$  **5.78P** - Exchange of X and Y registers

With the  $x \le y$  key, it is possible to swap the X and Y registers.

The **X** register is the working register and also the display contents.

The **Y** register is the register preceding the X register in the stack RPN.

#### G R<sub>↓</sub> **rdown** - Scrolling the stack down

With the **R down** key, it is possible to scroll through the registers of the stack by permuting them in cascade.

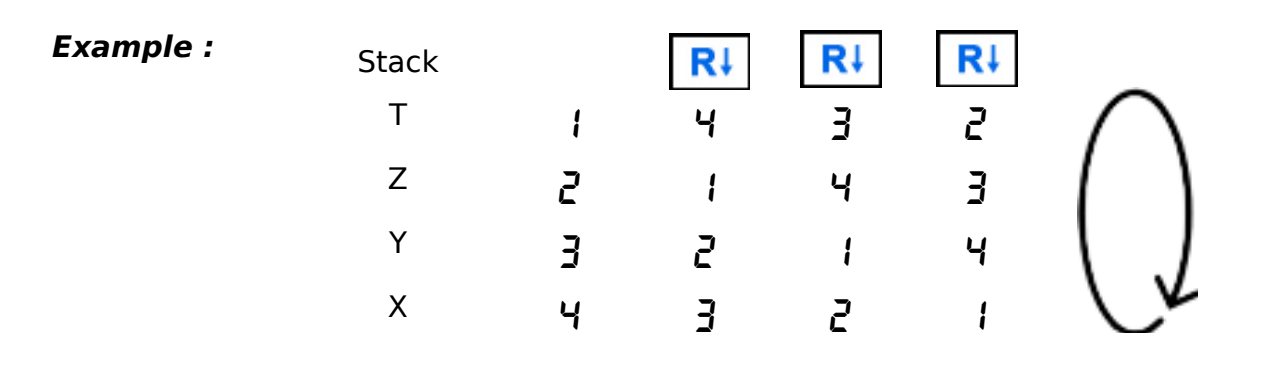

- **- Substraction**

The sign **-** allows you to subtract the second operand (in register X) from the first operand (in the stack) according to the principle of Reverse Polish Notation (RPN).

#### *Example :*

Subtraction of 0.5 from 2.2

 $\Rightarrow$ 

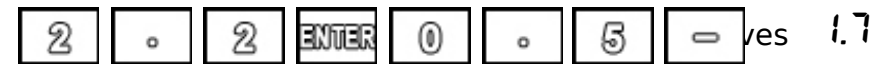

## **5.1** 1/x **- Multiplicative inverse**

The **1/x** function allows you to calculate the inverse of a number.

If the number is zero, the display will show the value  $\mathbf{d}$ **E**  $\mathbf{r}$  **r** (*data error*), as error indication.

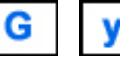

## ^ **- Exponentiation**

The **y^x** instruction raises the first operand **Y** (in the stack) to the power expressed by the second operand **X** (displayed in the **X** register)

#### *Example:*

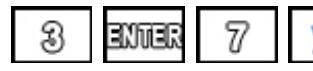

**8 EXTER**  $\boxed{7}$  **yx** elevation of 3 to the power of  $7 = \vec{c}$  **ib 1** 

# **5.2** F in<sup>→</sup> in-nm<sup>n</sup> - Convert Inches to millimeters

The **IN-MM** function converts inches to millimeters.

 $1" = 25.4$  mm

The inch is a unit of length used in the Anglo-Saxon system of measurement units, representing 1/12 of a foot.

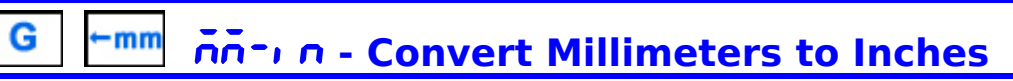

The **MM-IN** function converts millimeters to inches.  $1 \text{ mm} = 0.039370$  "

The millimeter is a unit of length used in the metric system, equivalent to one thousandth of a meter.

## 5.3 F <u>mi→ อีเอร์ค์ - Convert Miles to kilometers</u>

The **MI-KM** function allows you to convert miles to kilometers.

 $1 m = 1.60934 km$ 

The mile is a unit of length used in the Anglo-Saxon system of measurement units, equivalent to 5,280 feet or 1,760 yards.

#### G  $+km$ Km-Mi **- Convert Kilometers to miles**

The **KM-MI** function converts kilometers to miles.

 $1 km = 0.62137 mi$ 

The kilometer is a unit of length used in the metric system, equivalent to 1000 meters.

## **5.4 F ID→ Lb-FG** - Convert Pounds to kilograms

The **LB-KG** function converts pounds to kilograms.

 $1 lb = 0.45359 kg$ 

The pound is a unit of weight used in the Anglo-Saxon system of measurement units, equivalent to 16 Ounces (OZ).

## **FG-Lb - Convert Kilograms to pounds**

The **KG-LB** function converts kilograms to pounds.  $1$  kg = 2.20462 lb The kilogram is a unit of weight used in the metric system, equivalent to 1000 grams.

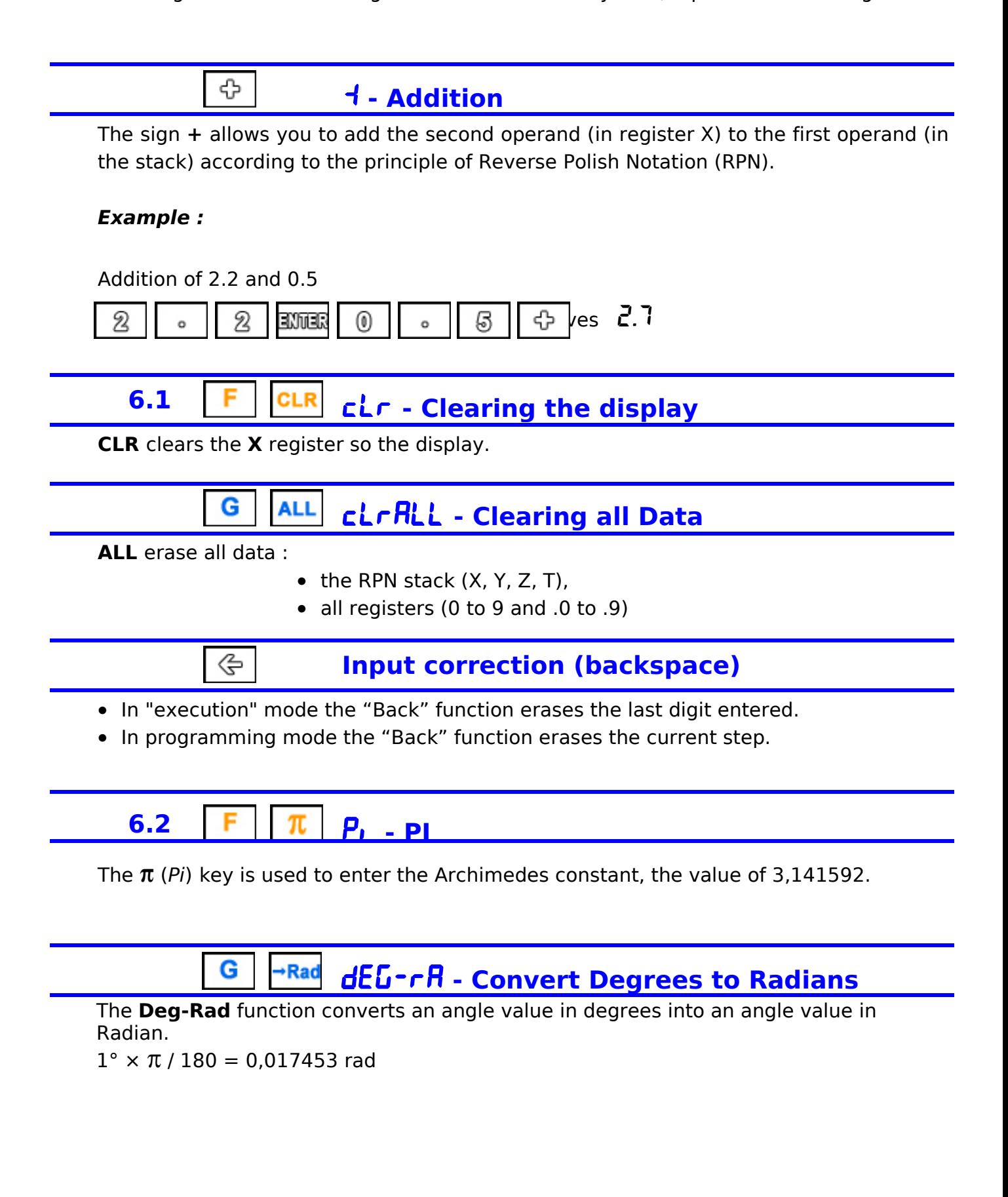

# **6.3** F F<sup>→</sup> F - c - Convert Farenheit to Celsius

The **°F-°C** function converts degrees Farenheit to degrees Celsius.  $1 °F = -17.222 °C$ 

On the Fahrenheit scale, primarily used in the United States, the freezing point of water is set at 32 degrees, while the boiling point of water is set at 212 degrees (scale divided into 180 intervals).

#### G c-f **- Convert Celsius to Farenheit**

The **°C-°F** function converts degrees Celsius to degrees Farenheit.

 $1 °C = 33.800 °F$ 

On the Celsius (centigrade) scale, used in most countries as the standard unit of measurement for temperature, the freezing point of water is set at 0 degrees, and the boiling point of water is set at 100 degrees (scale divided into 100 intervals).

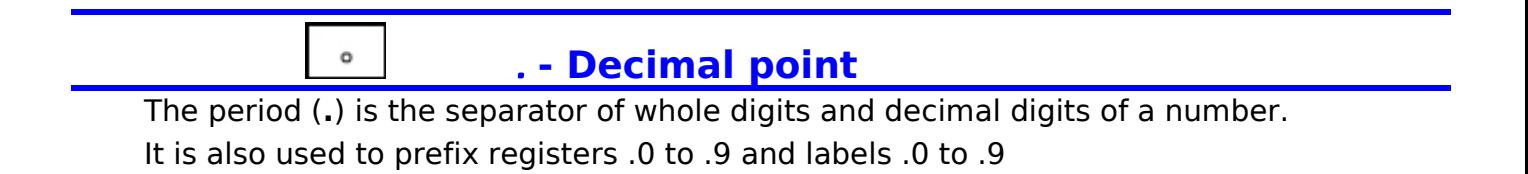

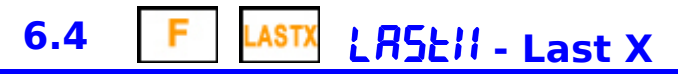

The **LastX** function allows you to recall the last known operand in register **X**.

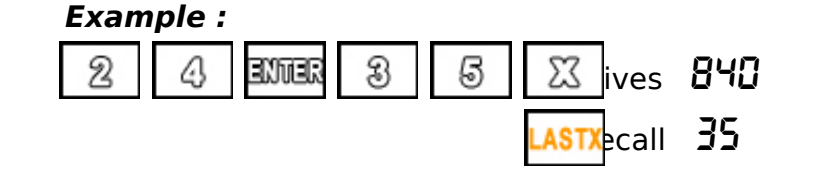

**ENTER** 

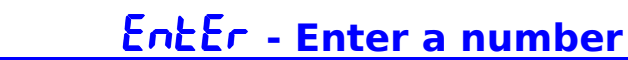

The **Enter** key validates the entry of a number and copies it into the Y register by shifting the stack (Z into T, Y into Z, X into Y) while keeping this number in the register **X** (display) until the introduction of a new number.

## 7. Example programs

#### **1. Forensics**

Classic calculator test to test calculation accuracy.

This "forensics" algorithm invented by Mike Sebastian to quickly provide a comparison of the accuracy of scientific calculators applies the following calculation :

arcsin(arccos(arctan(tan(cos(sin(9))))))

or 9 sin cos tan atan acos asin

**Use :**

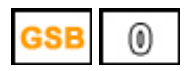

... start the calculation

#### **Program :**

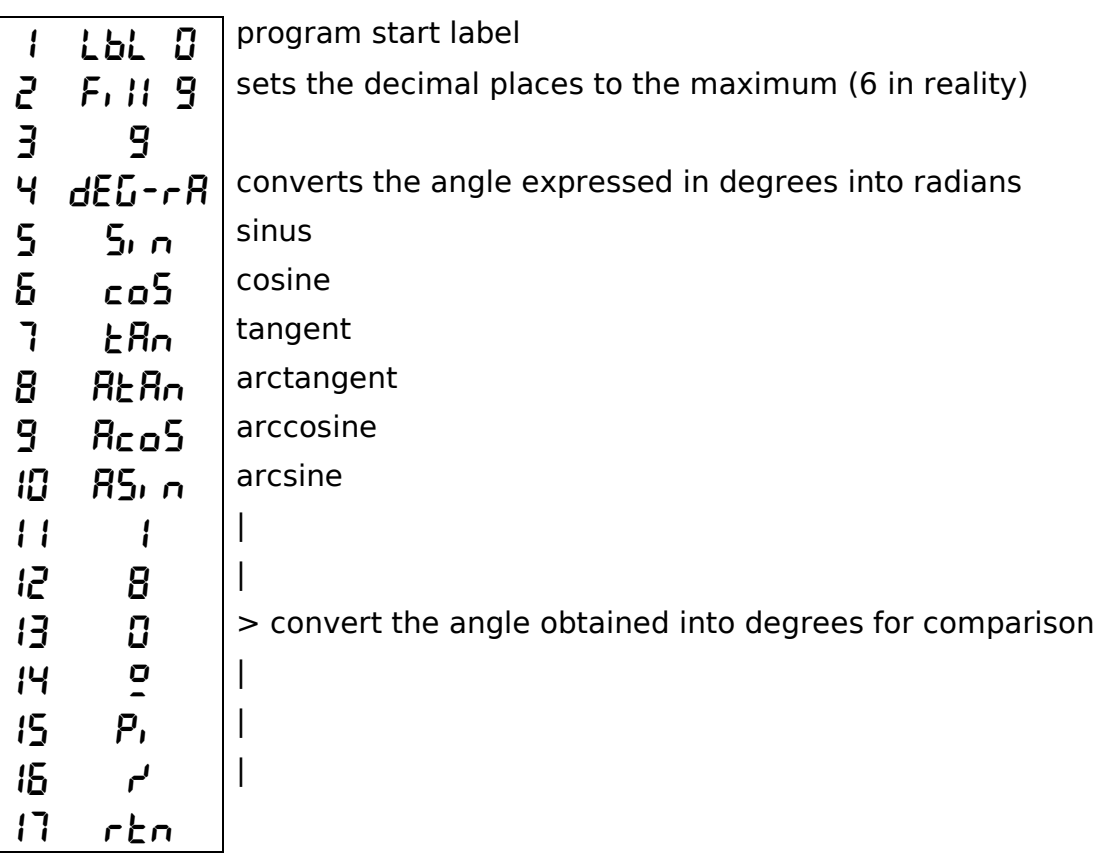

**Result :** 8.999961

## **2. Factorial**

Calculating the factorial of a number

#### **Use :**

n number for which the factorial must be calculated

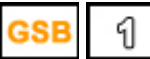

**1** ... launches the factorial calculation

#### **Program :**

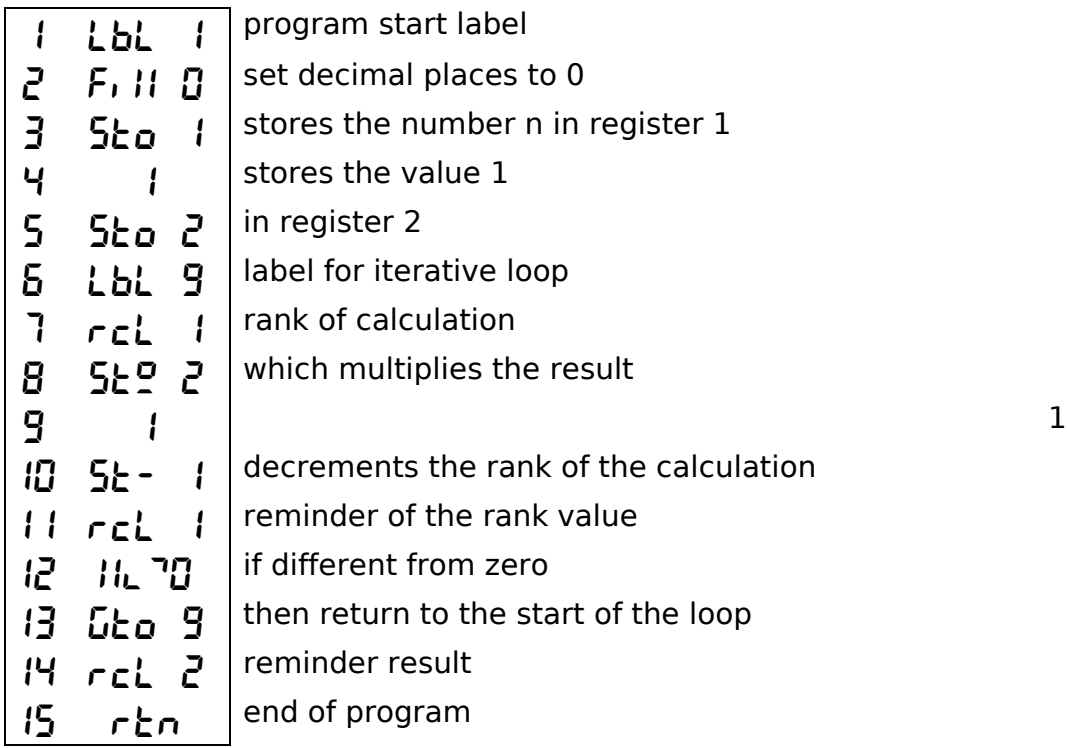

**Result :**  $n!$ 

### **3. Fibonacci**

Calculates a Fibonacci number of rank n

#### **Use :**

 $n =$  rank for which we must find the Fibonacci number

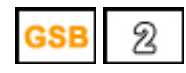

... start the search

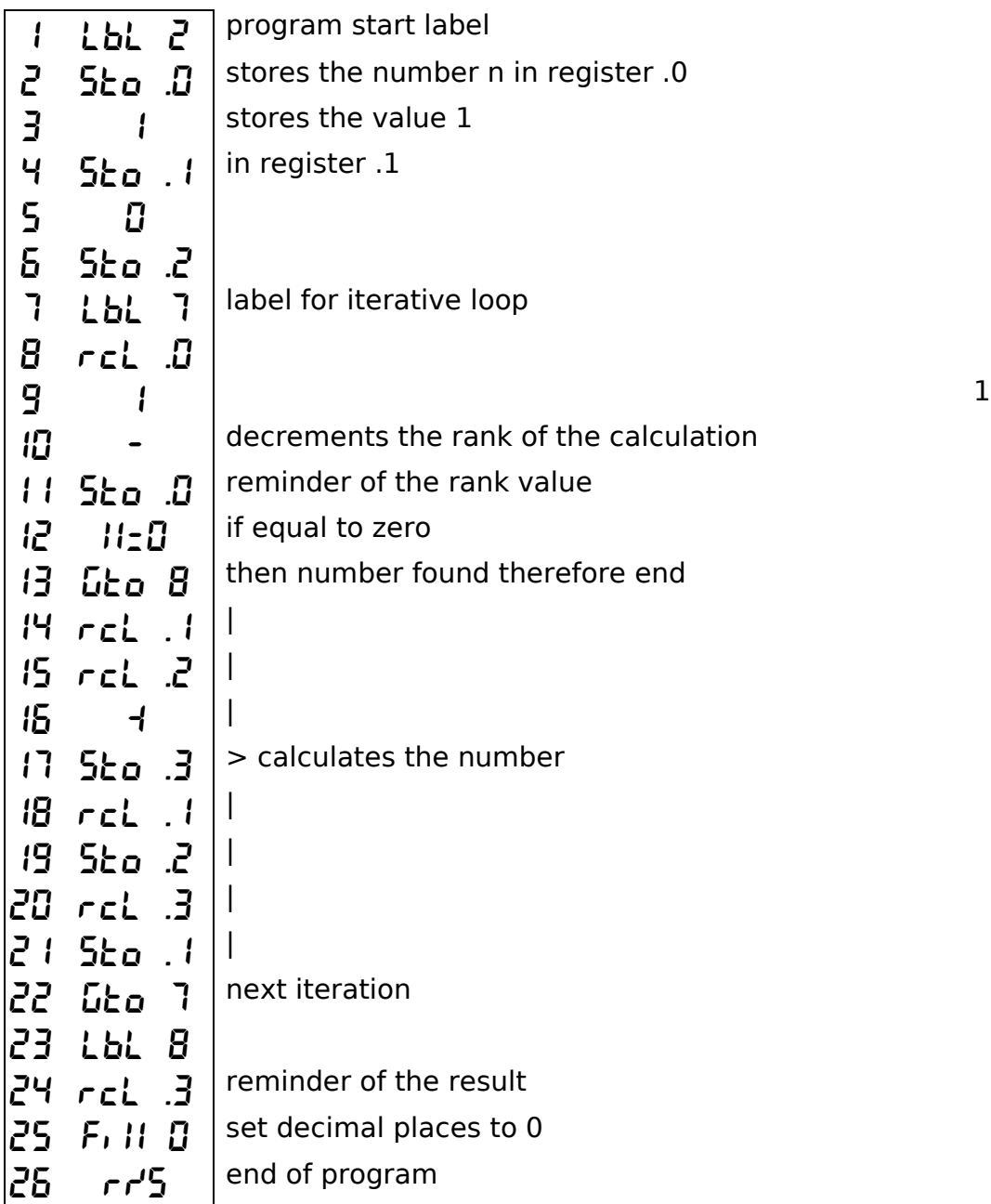

## **4. Circle**

Calculates the perimeter and area of ??a circle from the radius

#### **Use :**

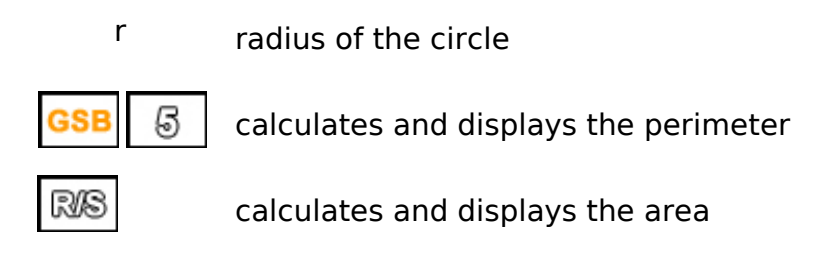

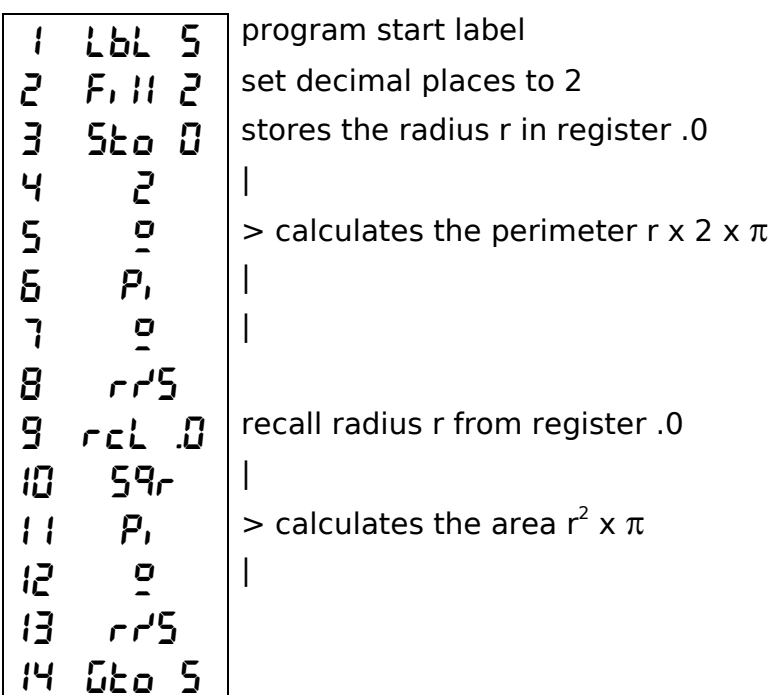

#### **5. Stirling**

The Stirling formula (James Stirling, Scottish mathematician, born in May 1692 in Garden near Stirling and died on December 5, 1770 in Edinburgh) makes it possible to approach the factorial of a number.

$$
n! \sim \sqrt{2\pi n} \left(\frac{n}{e}\right)^n
$$

This improved formula will provide a better approach :

$$
n! \sim \sqrt{2\pi n} \left(\frac{n}{e}\right)^n \left(1 + \frac{1}{12 n}\right)
$$

*When the function n! (factorial) does not exist on a calculator, this factorial calculation of a number is usually done on programmable calculators using an iterative loop. This kind of calculation can be very inexpensive in terms of number of steps but excessive in time for large numbers.*

*On the other hand, the Stirling formula gives an approximation of the result very quickly but costs a few program steps. (see factorial program page 24)*

**Use :**

 $n$  number for which the factorial must be calculated

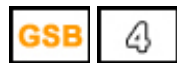

... launches the factorial calculation

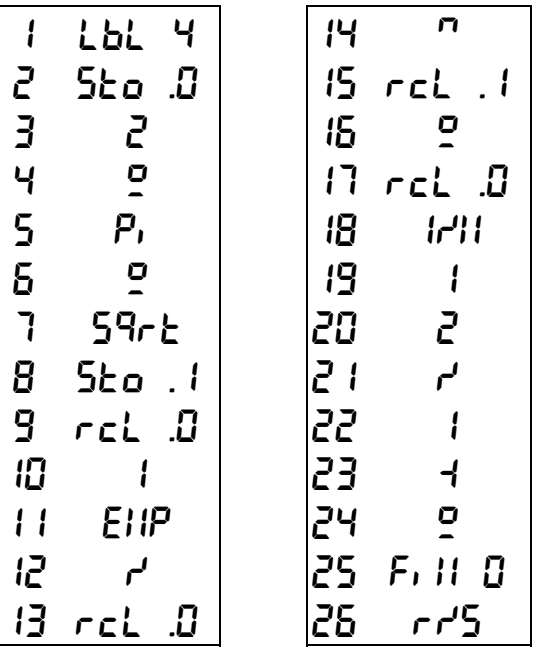

#### **6. Binet**

Binet's formula (Jacques Philippe Marie Binet, French mathematician and astronomer, born in Rennes on February 2, 1786 and died in Paris on May 12, 1856) provides the nth term of the Fibonacci sequence.

$$
F_n = \frac{1}{\sqrt{5}} \left(\frac{1+\sqrt{5}}{2}\right)^n - \frac{1}{\sqrt{5}} \left(\frac{1-\sqrt{5}}{2}\right)^n
$$

*The calculation of the nth term of the Fibonacci sequence is usually done on programmable calculators using a loop up to n. (see Fibonacci program page 25)*

*This kind of calculation can be very inexpensive in terms of number of steps but excessive in time for high values ??of n.*

*On the other hand, Binet's formula gives the result very quickly but costs many program steps.*

#### **Use :**

n rang pour lequel il faut rechercher le nombre de Fibonacci

 ... launches the calculation B

$$
\begin{array}{|c|c|c|c|c|} \hline 1 & LbL & 3 & & & \\ \hline 2 & 5ko & 1 & & & & \\ \hline 3 & 5 & & & & & \\ \hline 4 & 59\n\end{array}
$$
\n
$$
\begin{array}{|c|c|c|c|c|} \hline 1 & 1 & & & & \\ \hline 3 & 5 & & & & & \\ \hline 4 & 59\n\end{array}
$$
\n
$$
\begin{array}{|c|c|c|c|c|} \hline 1 & 1 & & & \\ \hline 5 & 4 & & & & \\ \hline 6 & 5 & & & & \\ \hline 7 & 2 & & & & \\ \hline 8 & 5 & & & & \\ \hline 9 & 7 & & & & \\ \hline 10 & 7 & & & & \\ \hline 2 & 5 & & & & \\ \hline 3 & 7 & & & & \\ \hline 4 & 2 & & & & \\ \hline 5 & 5 & & & & \\ \hline 6 & 5 & & & & \\ \hline 7 & 5 & & & & \\ \hline 8 & 5 & & & & \\ \hline 11 & 5 & & & & \\ \hline 2 & 5 & & & & \\ \hline 3 & 7 & & & & \\ \hline 4 & 2 & & & & \\ \hline 5 & 5 & & & & \\ \hline 6 & 5 & & & & \\ \hline 7 & 5 & & & & \\ \hline 8 & 5 & & & & \\ \hline 2 & 5 & & & & \\ \
$$

## **7. GCD**

One of the classic little programs for programming calculators...

Many programmers started with these small programs whose usefulness was to learn the language of the newly acquired calculator..

#### **Use :**

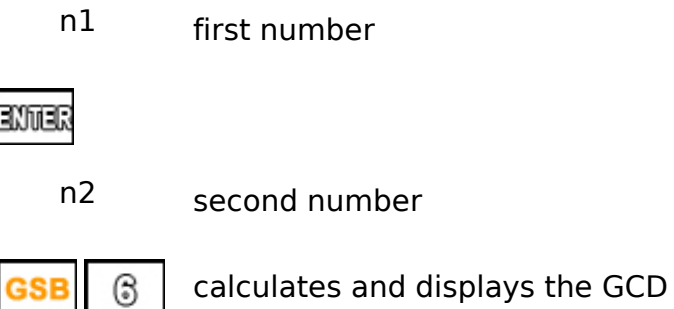

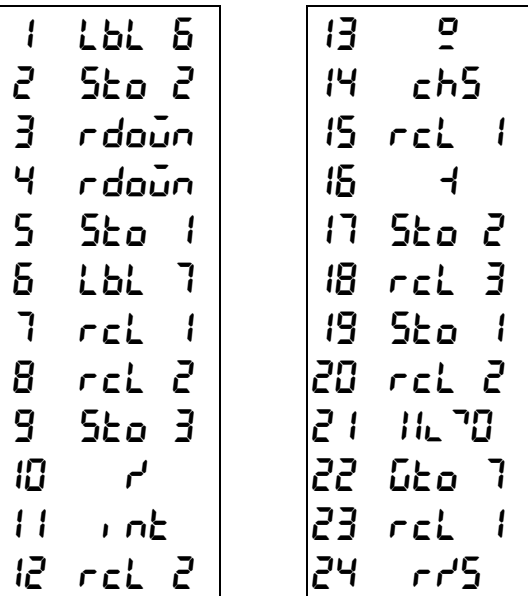

#### **8. Birthday**

The birthday paradox calculates the percentage chance of finding 2 people with the same birthday (not necessarily born in the same year) in a group of n people.

$$
p(n) = 1 - \frac{365}{365} \cdot \frac{364}{365} \cdot \frac{363}{365} \cdot \dots \cdot \frac{365 - n + 1}{365}
$$

To simplify, the formula chosen assumes that all years are non-leap years. Considering leap years would change the results of the calculations little, but would make the programs more complicated.

#### **Use :**

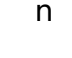

n number of persons

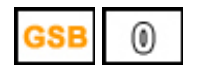

... starts the percentage calculation

1 LBL0 2 STO4 3 3 4 6 5 5 6 1/x 7 STO1 8 1 9 STO2 10 STO3 11 LBL1 12 1 13 ST-4 14 RCL4 15 X=0 16 GTO2 17 RCL1 18 ST-2 19 RCL2 20 ST\*3 21 GTO1 22 LBL2 23 FIX2 24 1 25 RCL3 26 - 27 1 28 0 29 0 30 \* 31 R/S

#### **9. Ramanujan**

Ramanujan's formula allows you to calculate the factorial of a number n.

$$
n! \sim \sqrt{\pi}\left(\frac{n}{e}\right)^n\sqrt[6]{8n^3+4n^2+n+\frac{1}{30}}
$$

(*Srinivasa Ramanujan, Indian mathematician, born December 22, 1887 in Erode and died April 26, 1920 in Kumbakonam*)

#### **Use :**

n number for which the factorial must be calculated

 $\circledcirc$ **GSB** 

... launches the factorial calculation

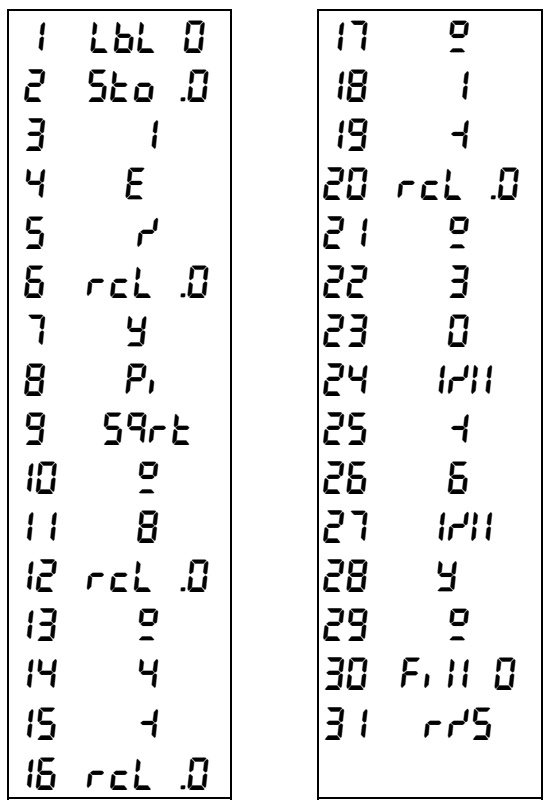

#### **10. Trigo**

Calculation of the sines, cosines and tangent of an angle in degrees. Does not use the SIN, COS, TAN, PI functions of the calculator. The results are stored in registers .1, .2 and .3

#### **Use :**

n angle in degrees

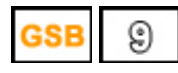

... launches the calculation

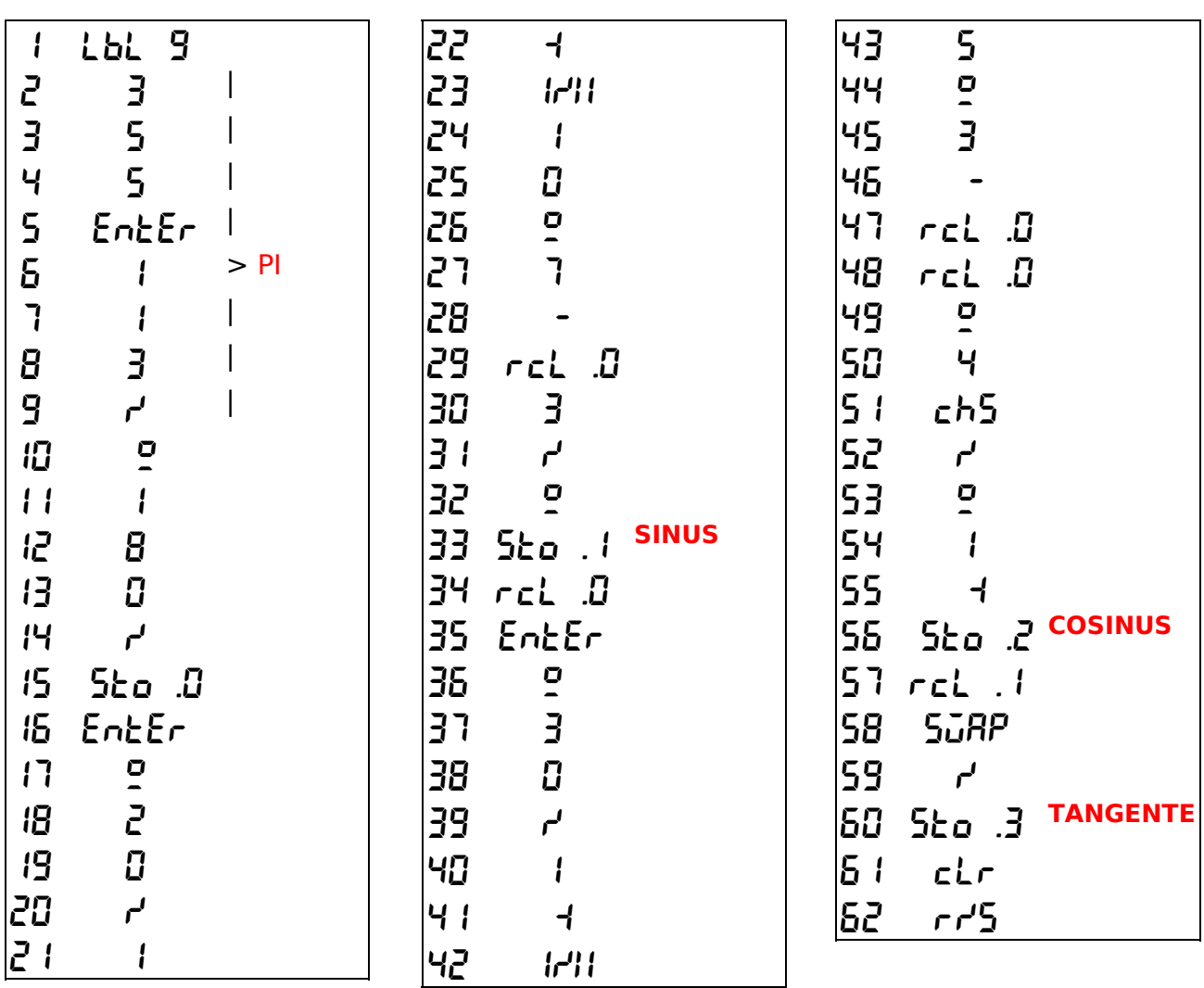

#### **11. Gravité**

Calculation of fall time, in seconds, depending on height

#### **Use :**

h height in meters

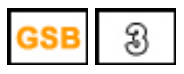

... launches the calculation

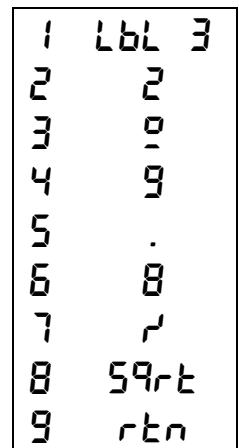

#### **12. PI Day**

Different approximations of PI...

#### **Use :**

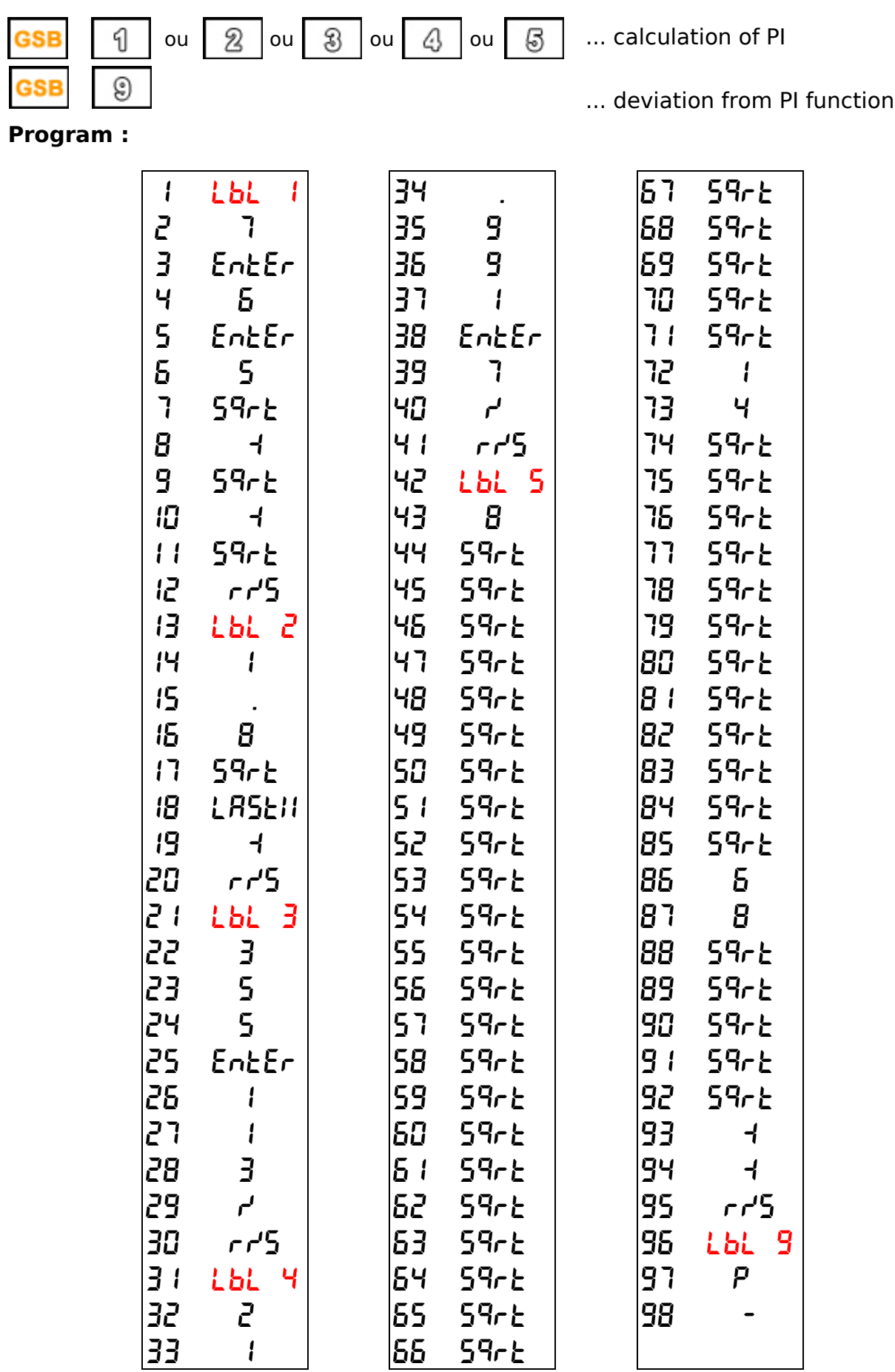

#### **13. Premier**

Finding the prime number closest to the number n entered.

#### **Use :**

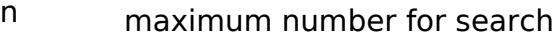

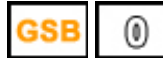

... launches the search

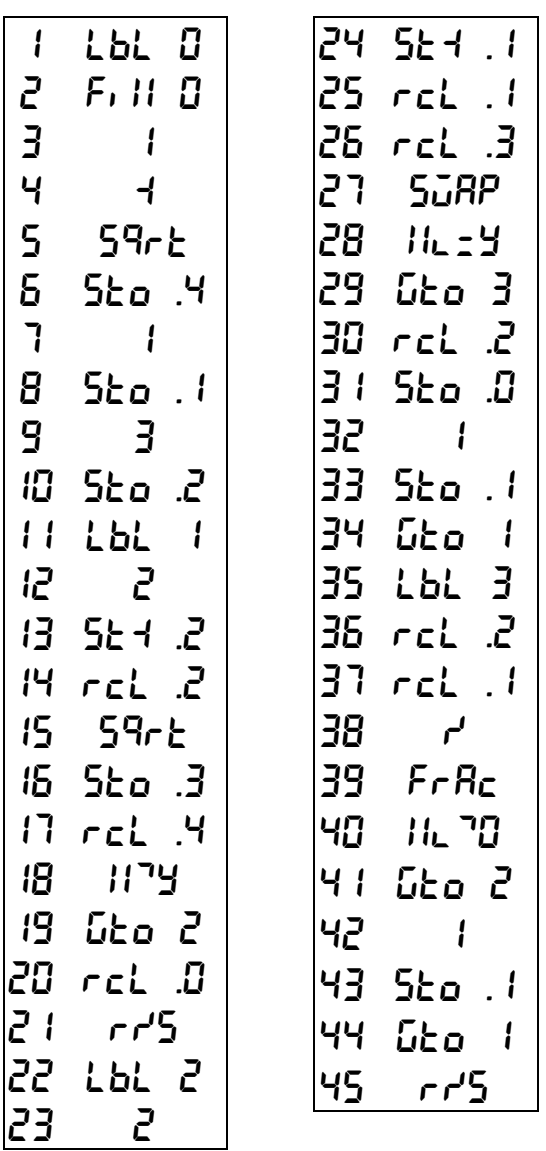

#### **14. Hilo**

HILO game: you have to guess a number... If the number proposed is less than the guess number, display of -1 If the number proposed is greater than the guess number, display of 1 If found display of 88888 then display of number of moves played.

#### **Use :**

xx.xxxx "seed" number...

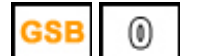

... launches the game

**n** (between 0 and 1000)  $\|\mathbb{R}\|\cdot\|$  ... to repeat until the end of the game

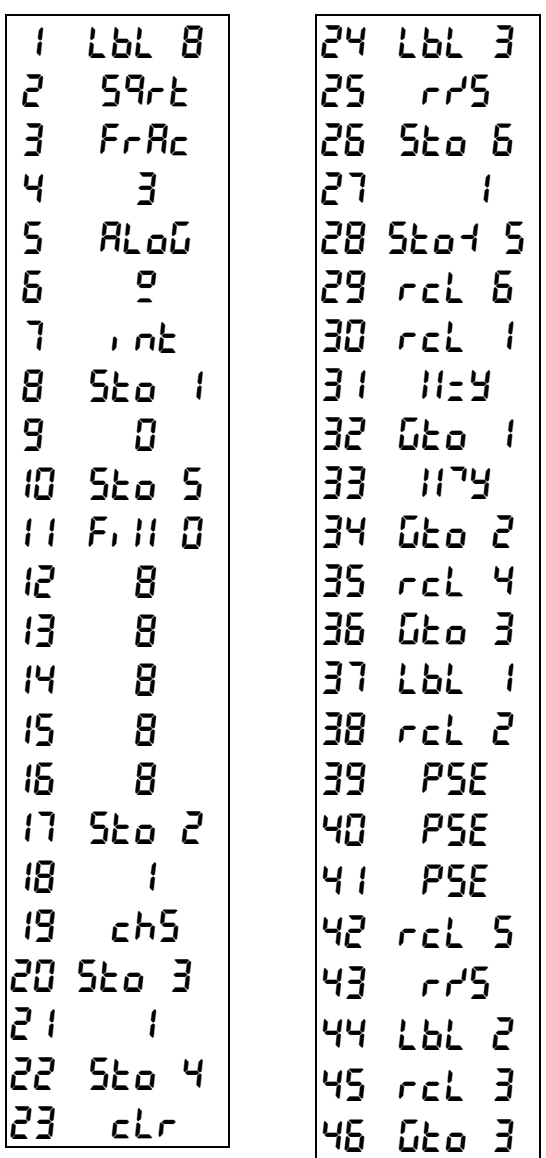

#### **15. Fraction**

Returns a number to 2 decimal places as a fraction. (Example : 12.48 ... 312/25)

**Use :**

nn.nn  $\frac{1}{2.48}$  number to transform into fraction (Example :  $12.48$ )

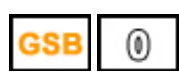

... launches the calculation

... then displays the numerator (Example :  $\vec{3}$   $\vec{12}$ )

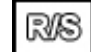

... displays the denominator (Example :  $25$ )

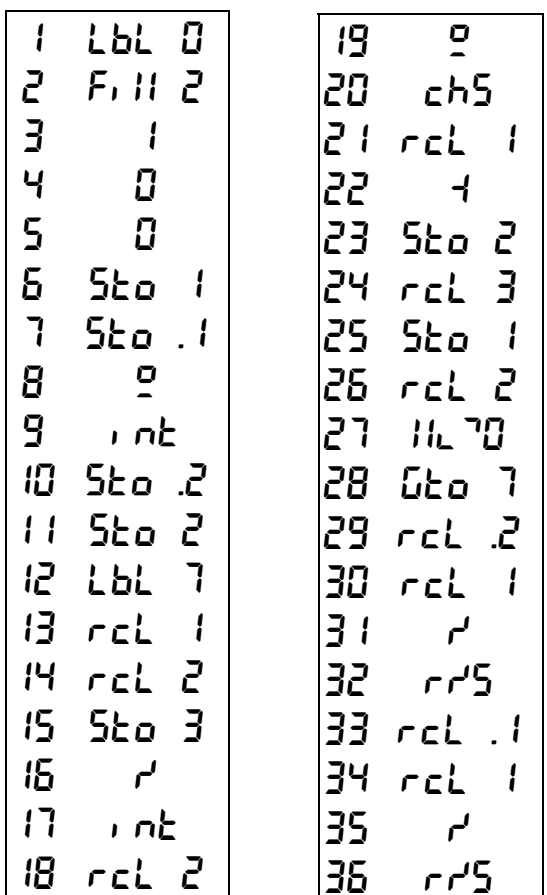

#### **16. Convert**

Decimal to binary or binary to decimal conversion.

#### **Use :**

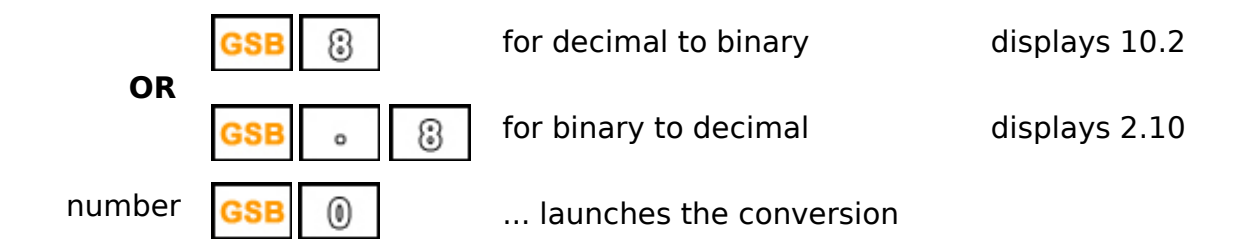

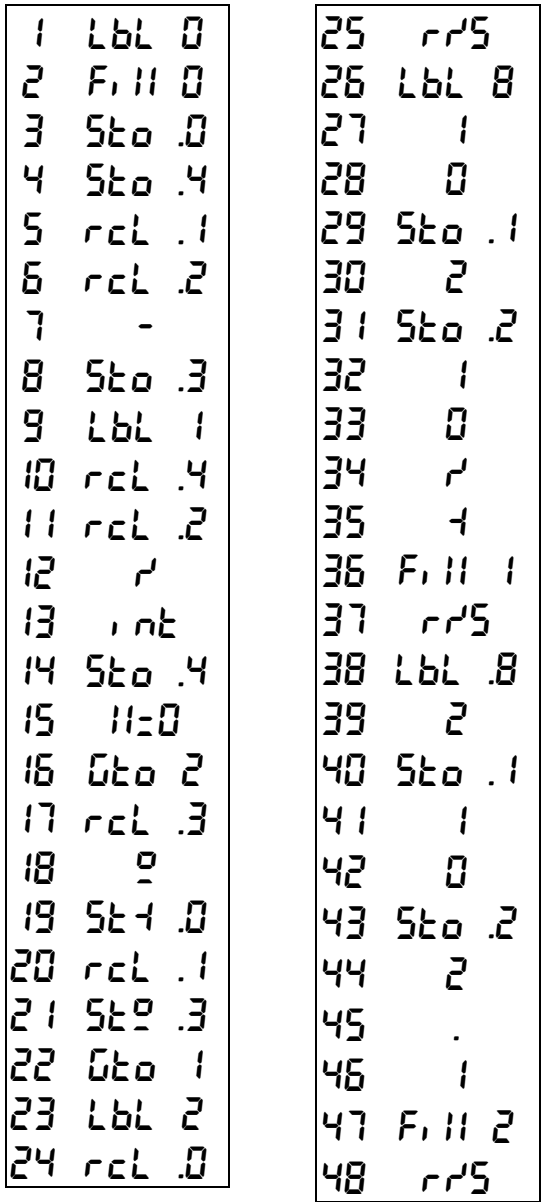

WELCOME TO THE RPN-1250 CALCULATOR

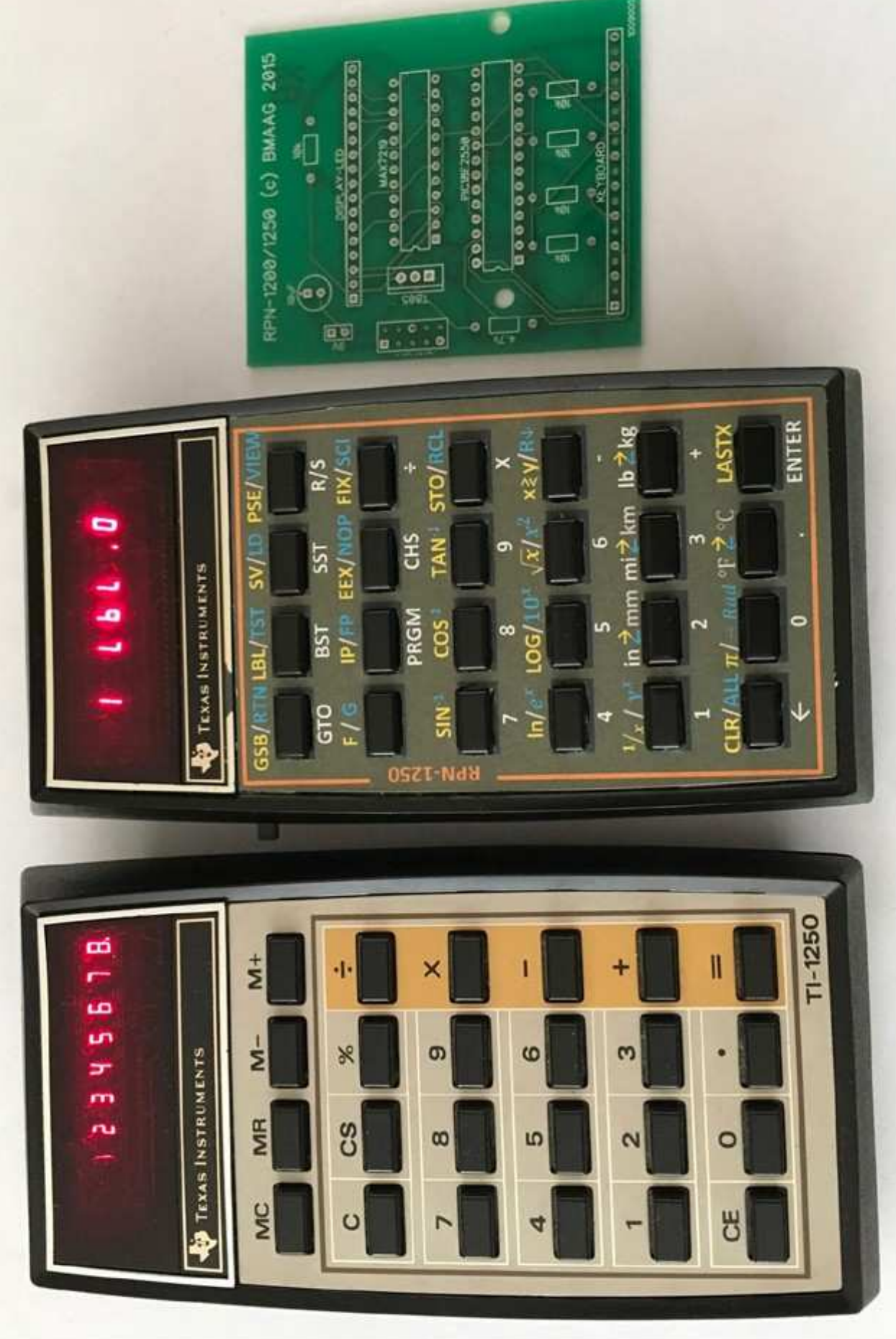

Benoit Maag @ 2015

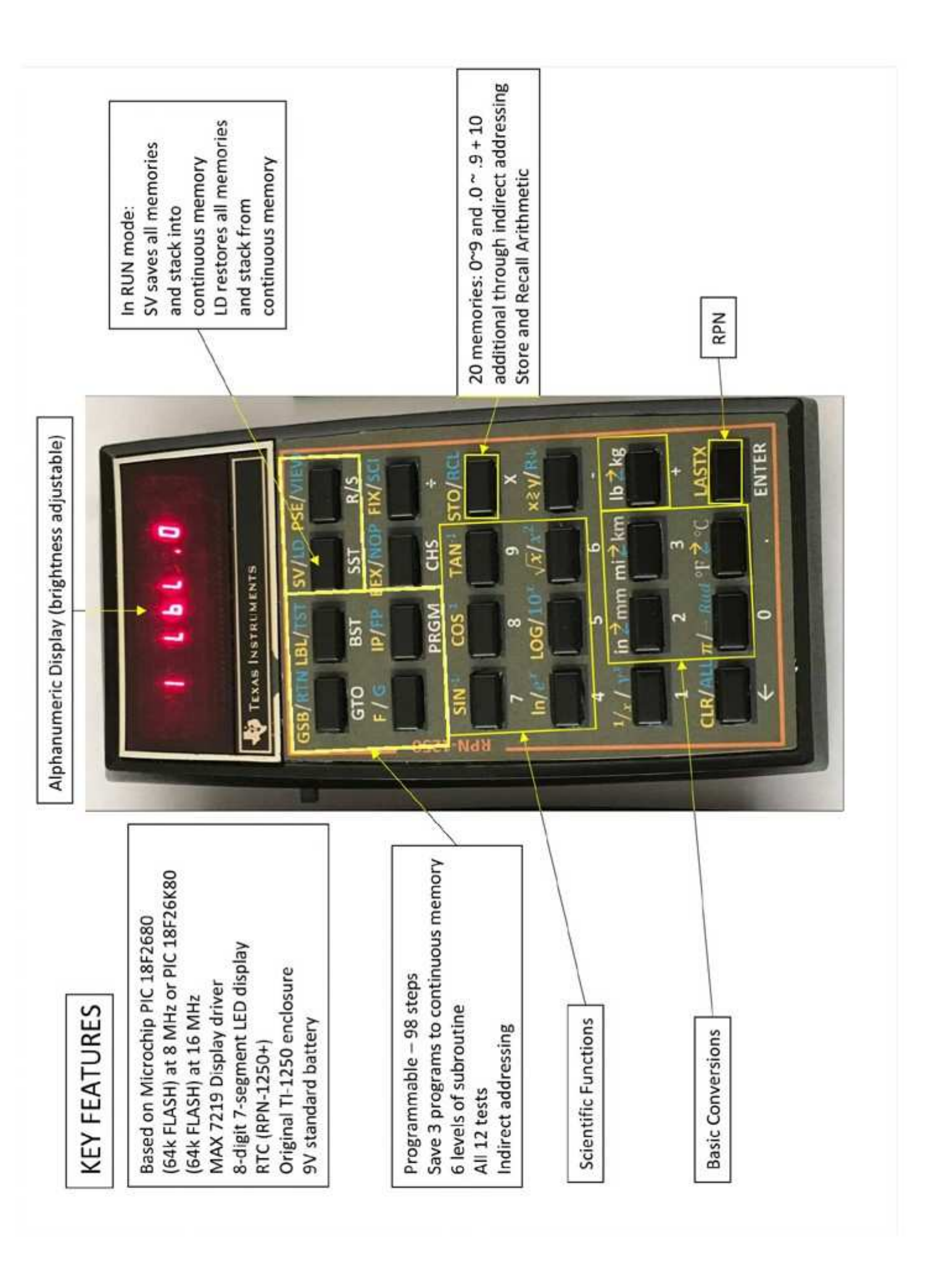

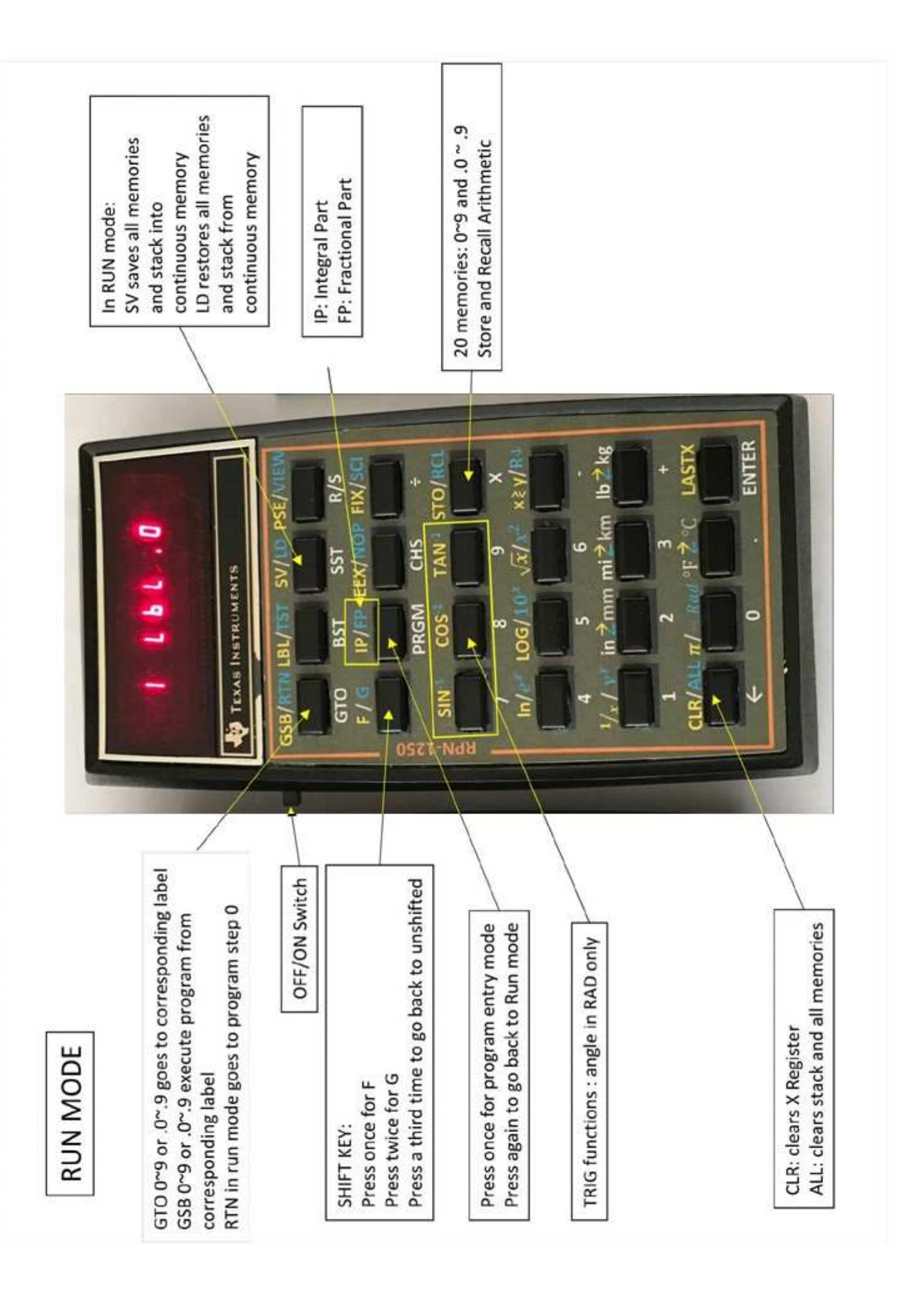

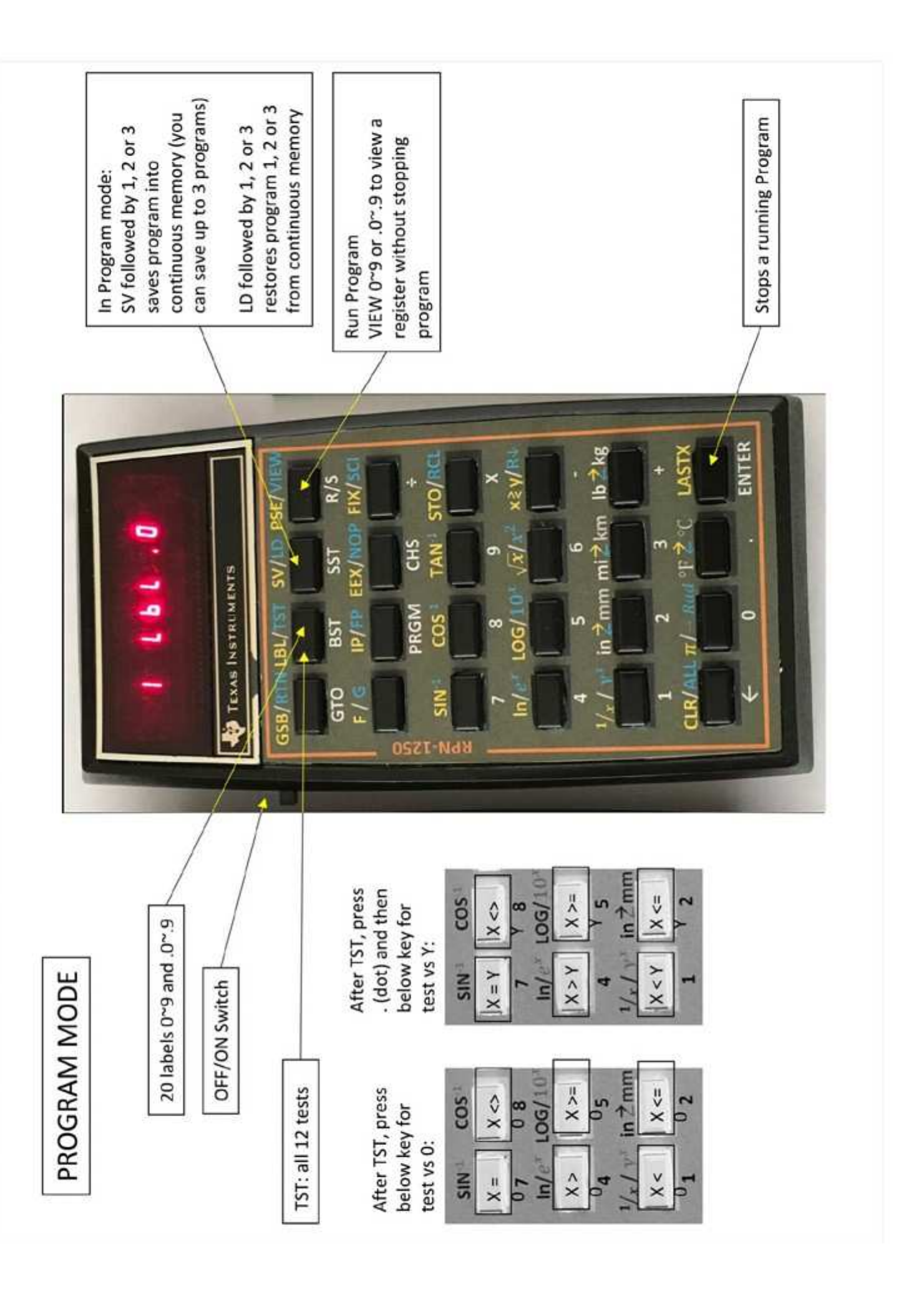

# INDIRECT ADDRESSING STACK REGISTERS

operate on stack registers, Store and Recall functions (including store and recall arithmetic) and VIEW can which are linked to the top row keys

As in the HP-29C the indirect addressing register is RO

(including store and recall functions only (No fix (i), works with Store, Recall or GSB (i)) and is called Indirect addressing (i) arithmetic) and VIEW with the [ENTER] key

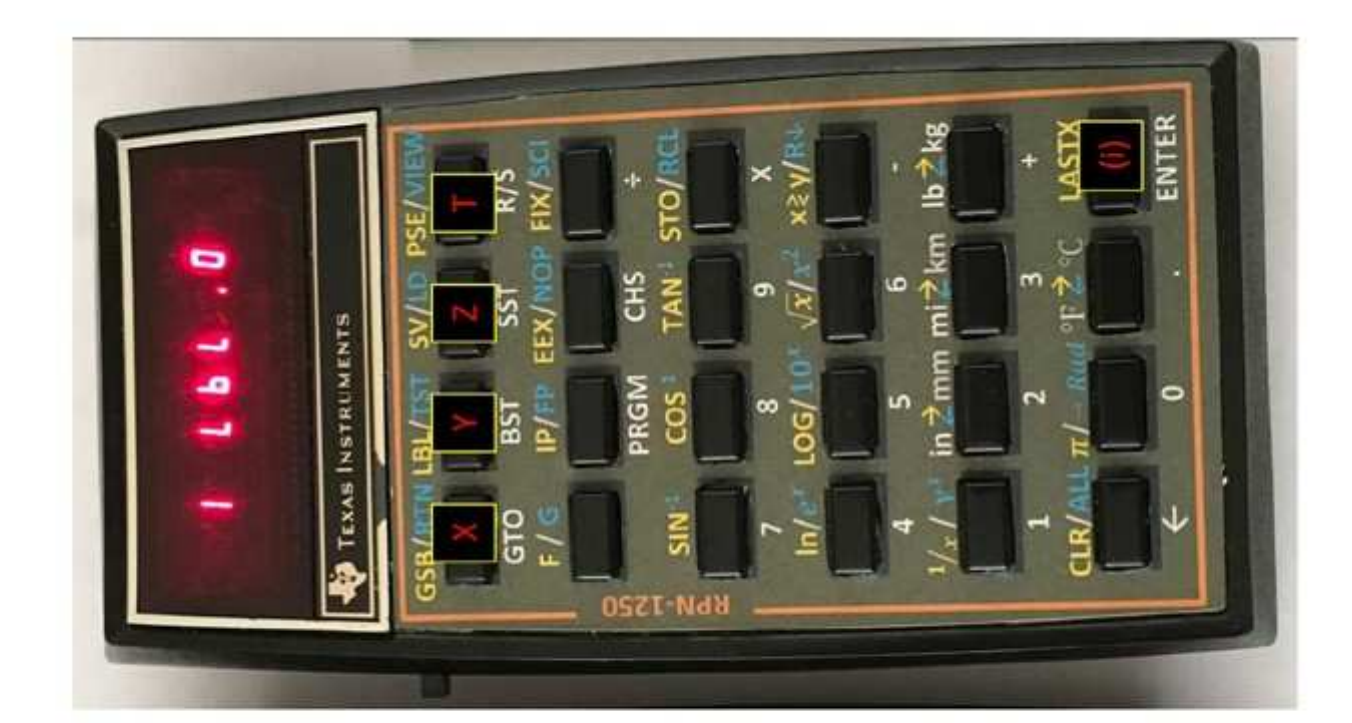

REAL TIME CLOCK (RTC) RPN-1250+ Only

the [PREFIX] [PRGM] and memory registers using Week are addressed as Time, Date and Day Of [CHS] Keys

Time format is hh.mmss  $(24 hour)$  Date format is mm.ddyy

Day of Week is 1~7 for Mon-Sun

RTC functions are programmable

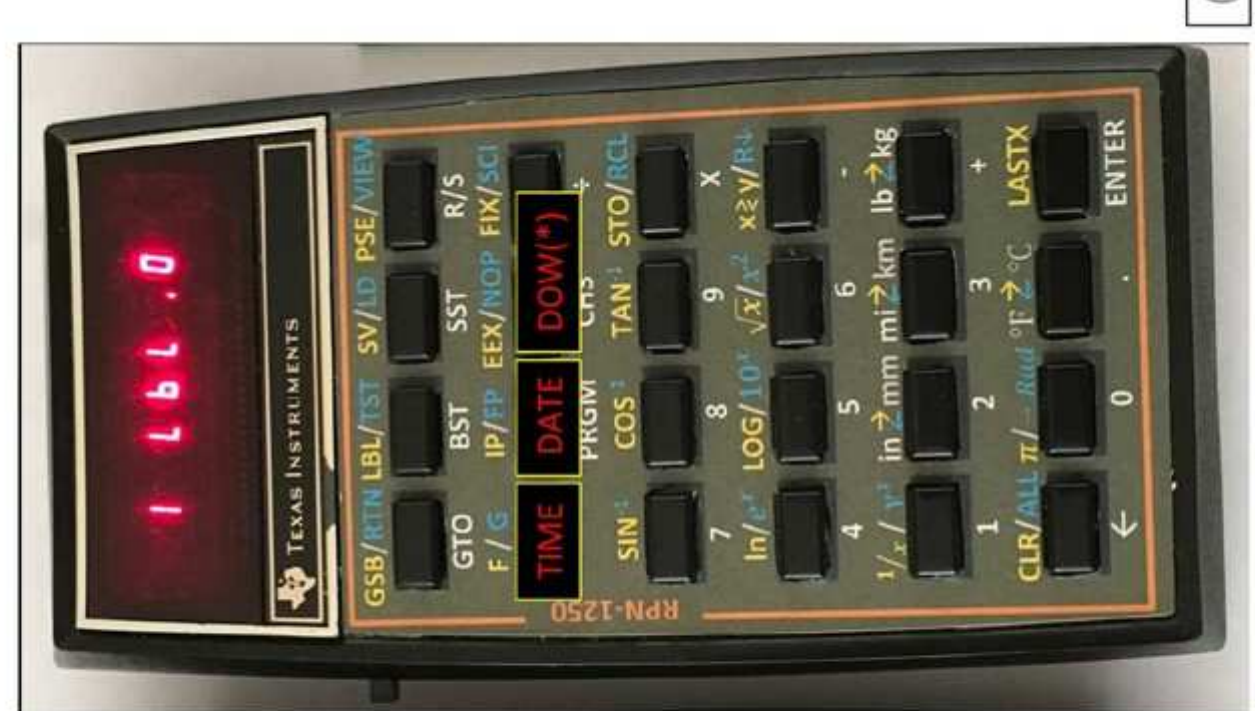

(\*) DAY OF WEEK

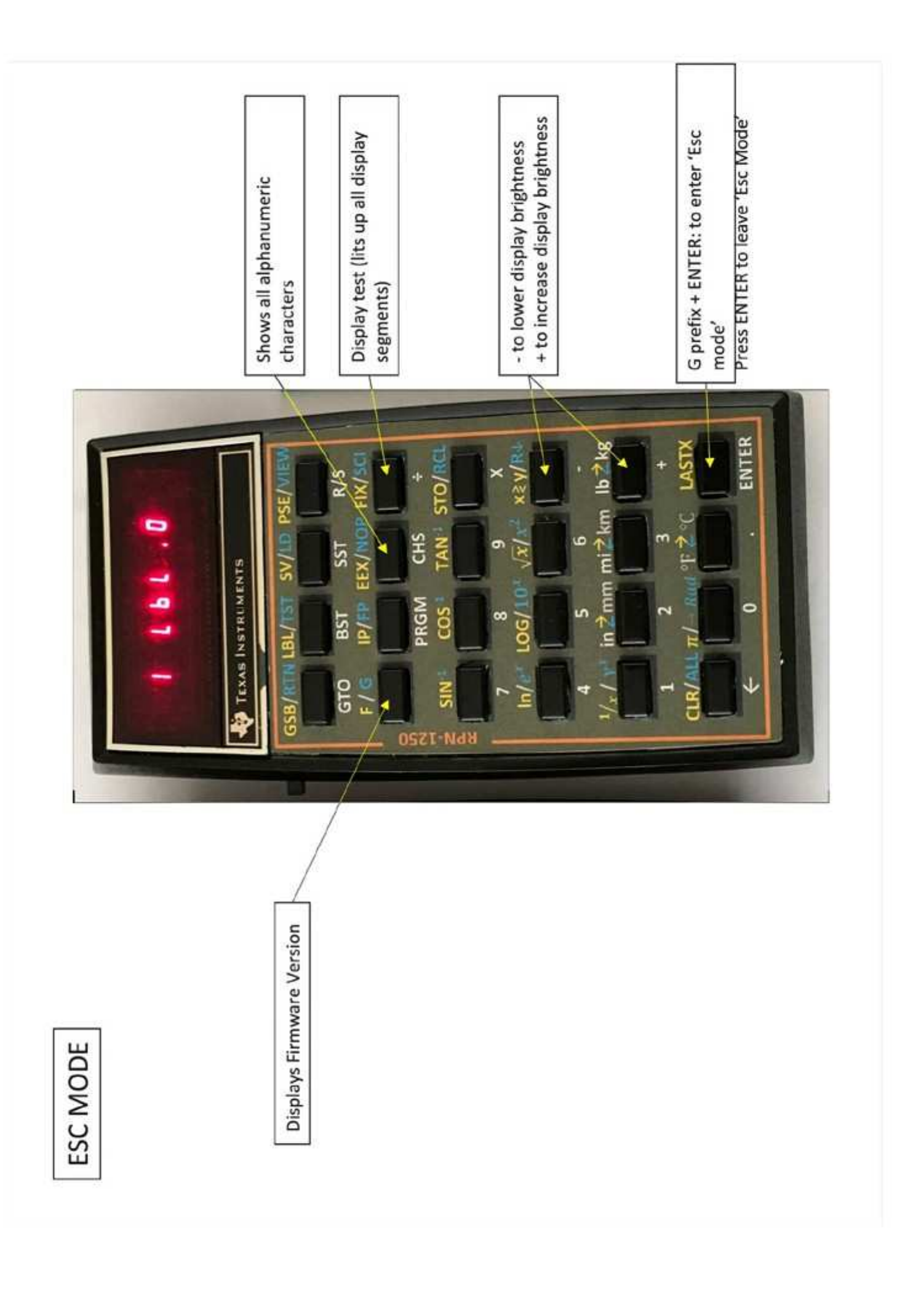